Using the Web Design Society as an example…

# SO YOU WANT TO RUN AN ELECTION?

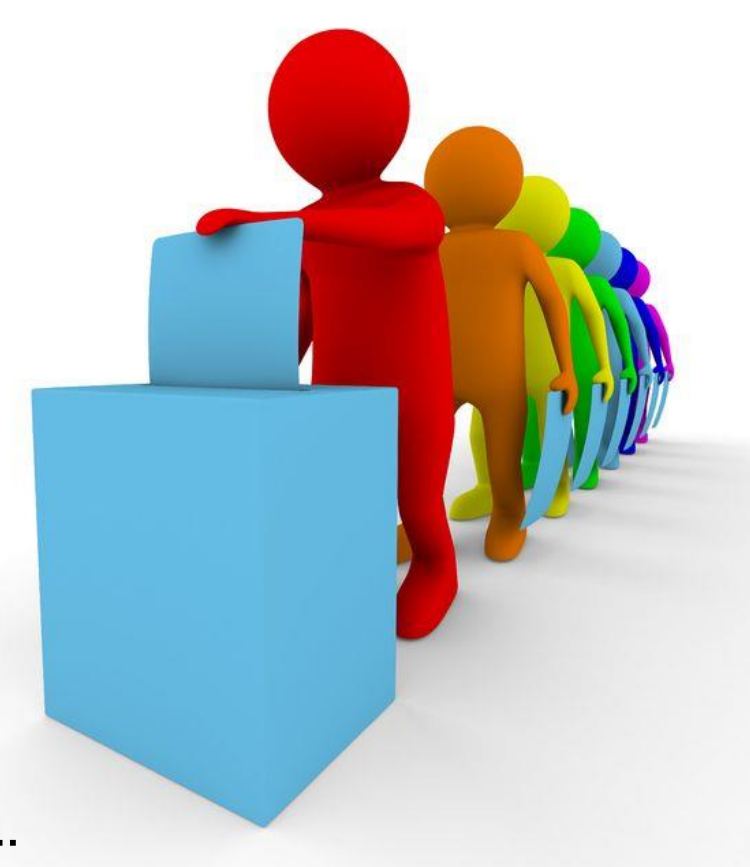

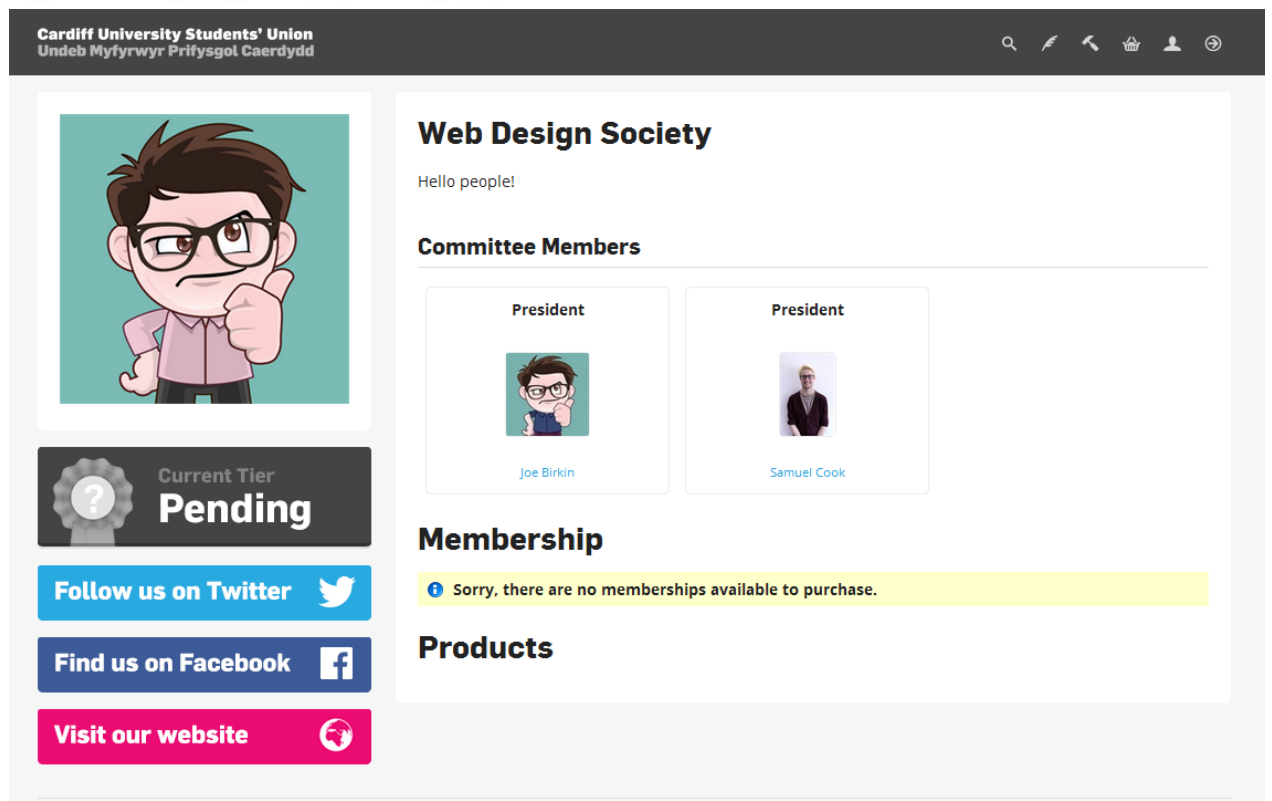

Over summer, the Web Design Society's Treasurer and Secretary dropped out. Sad times. Now, we need to replace these committee members.

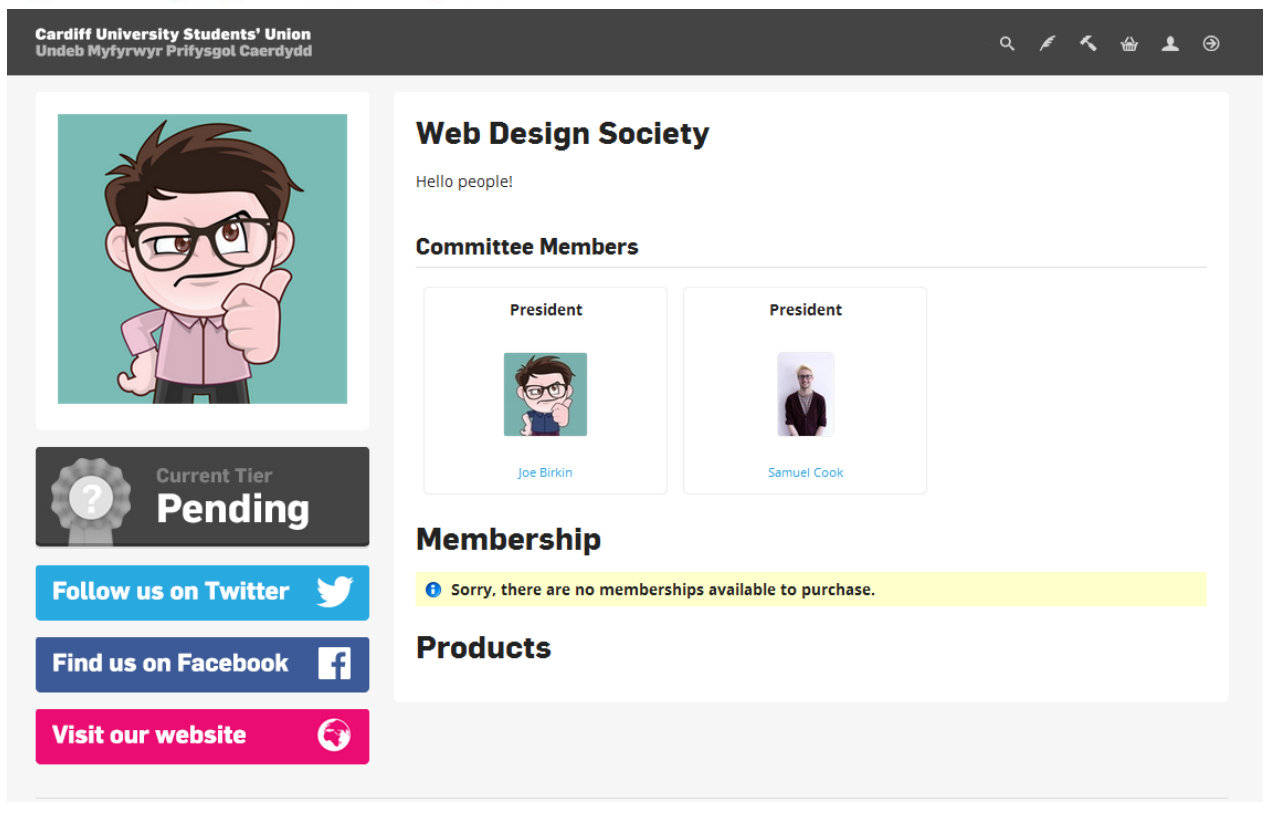

You cannot simply appoint a new committee member – the Guild of Societies is a democratic organisation. You need to run a by-election.

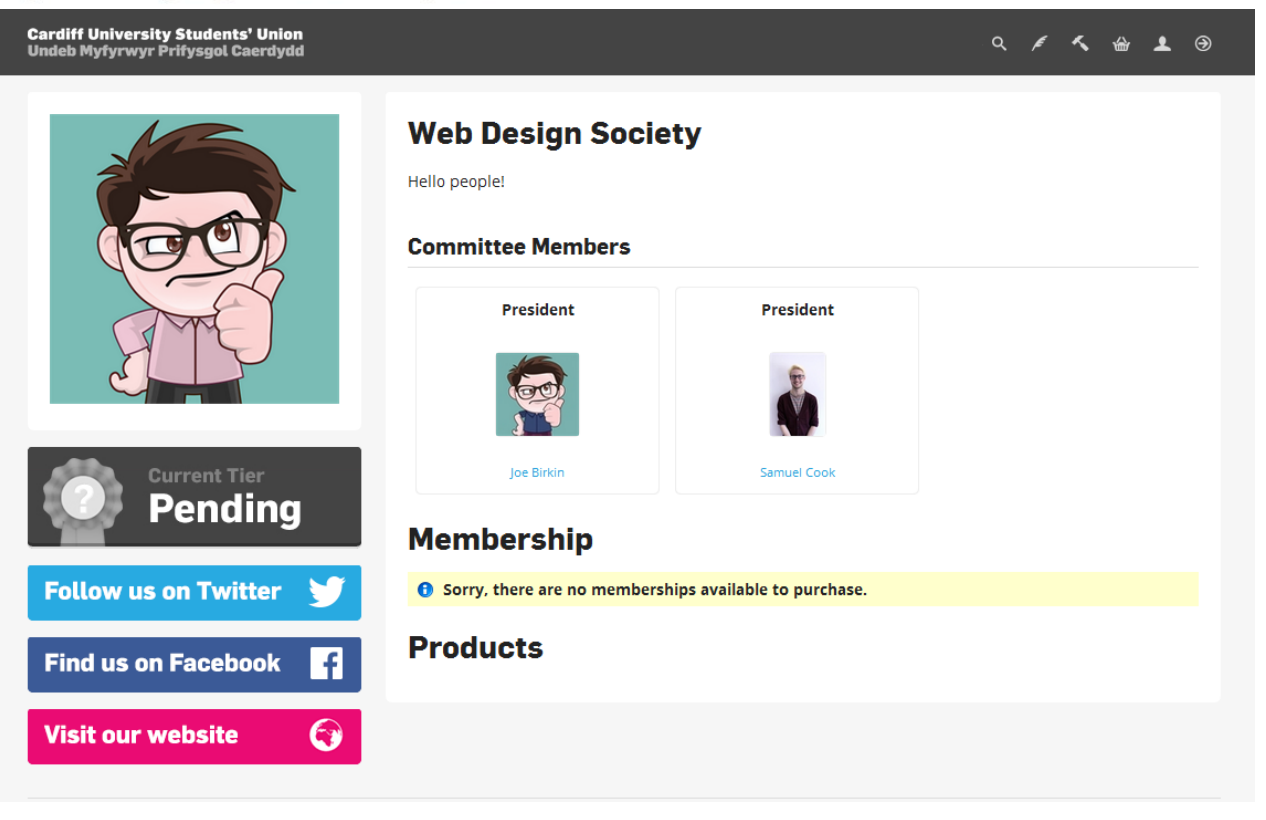

Elections need to be run online. It means we can check the elections and more people can vote.

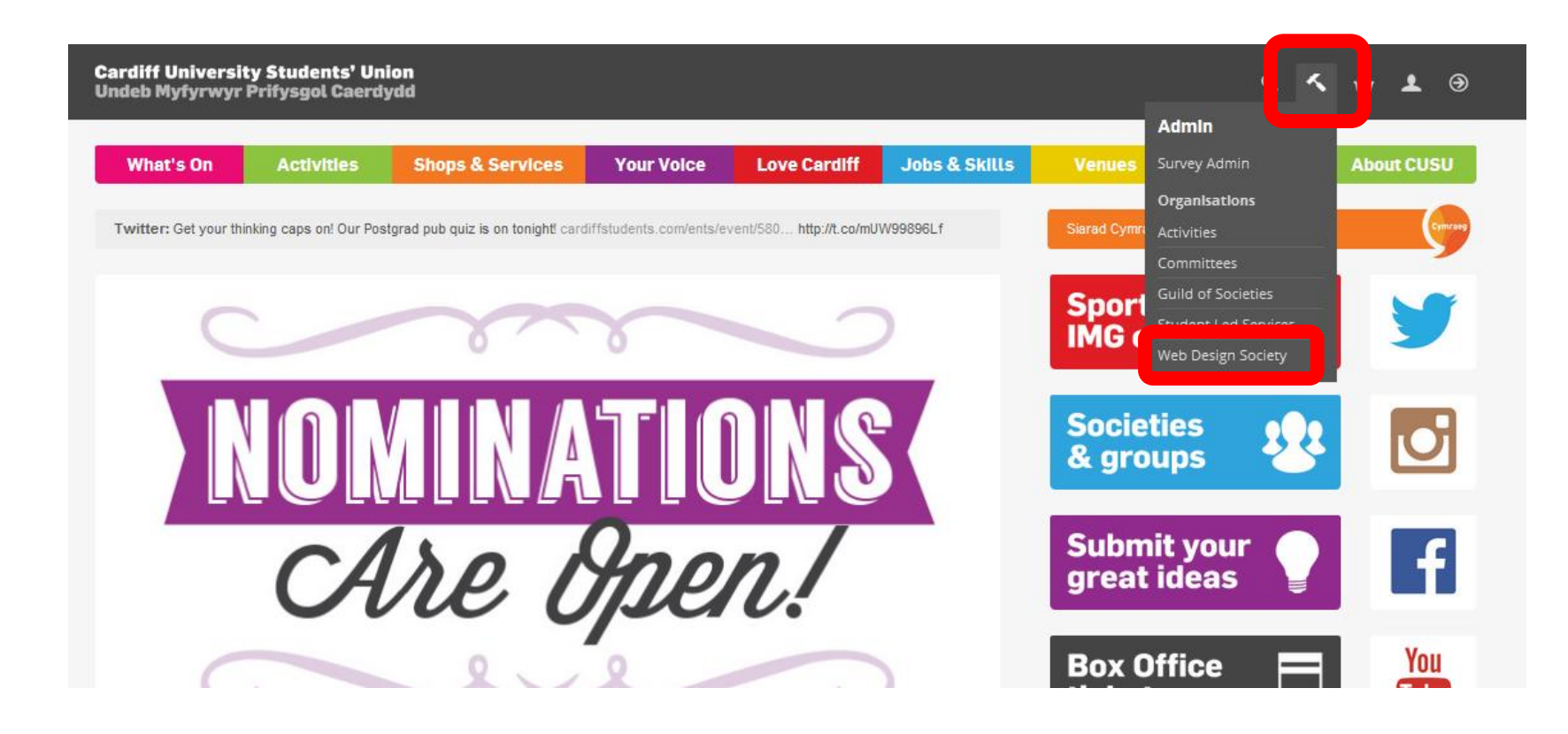

When you log-in to cardiffstudents.com, you should see a little hammer. Click here, then find your club or society, eg. Web Design Society.

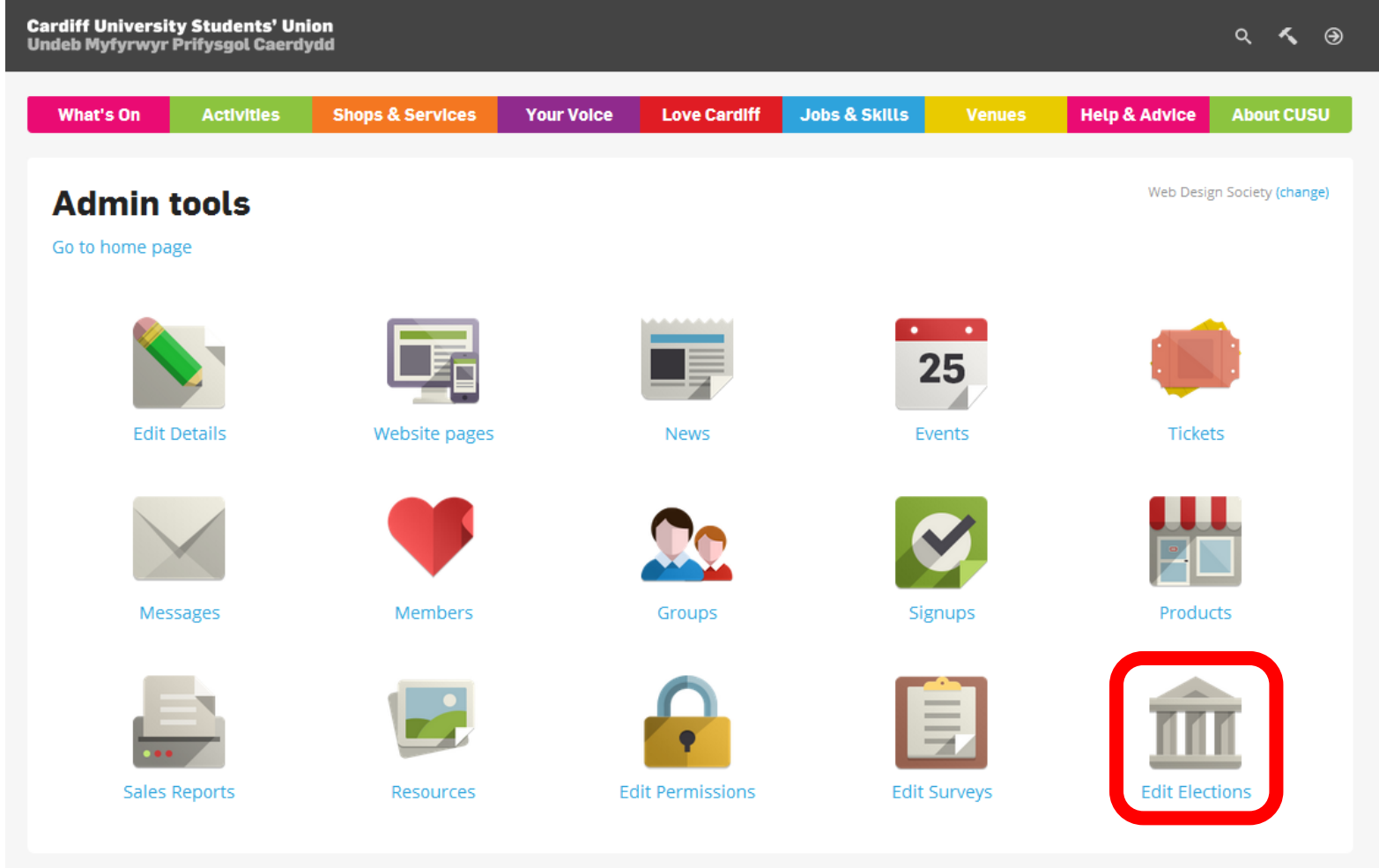

### On Admin Tools, select Edit Elections.

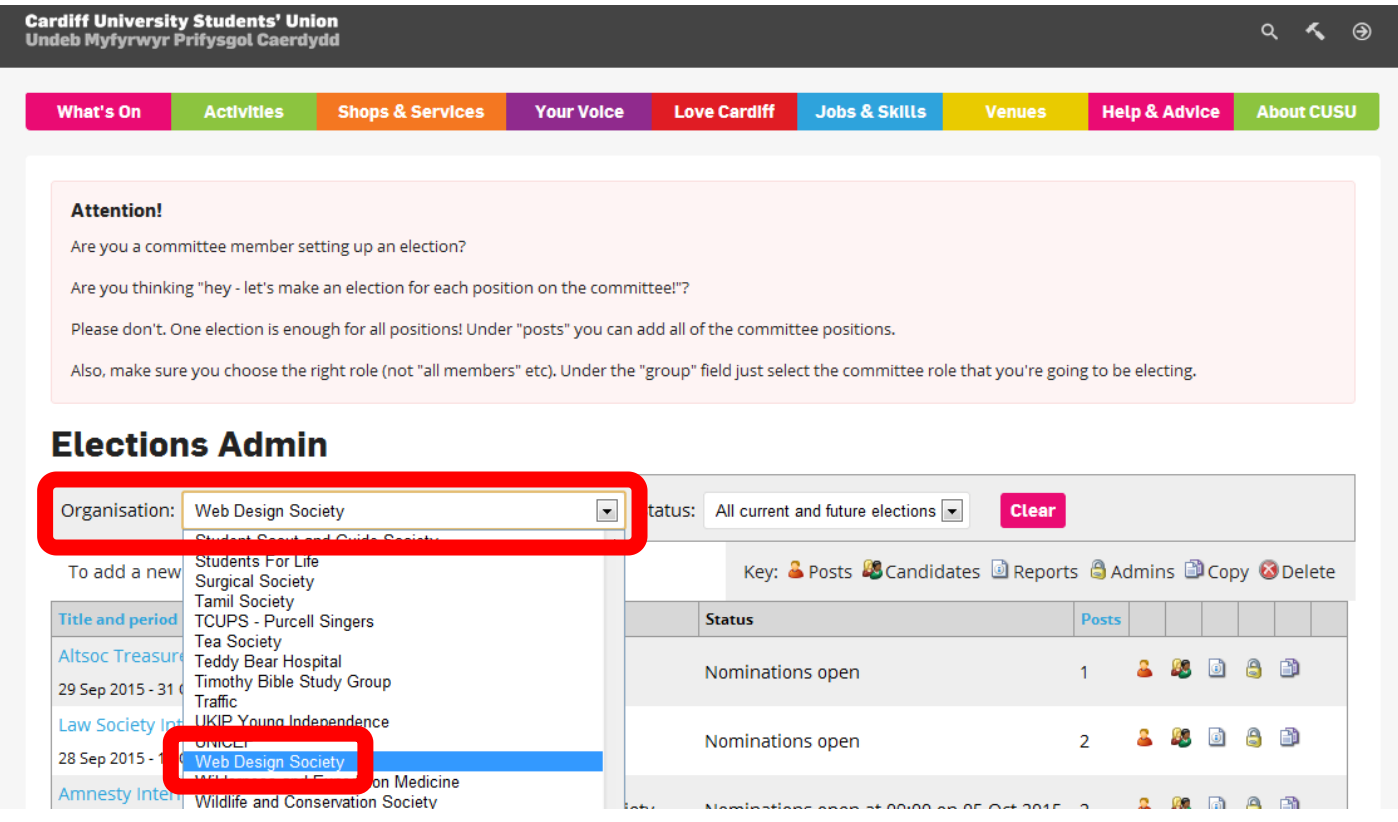

On Elections Admin, select the organisation you want to set up an election for (eg. the Web Design Society). Only your Societies should appear.

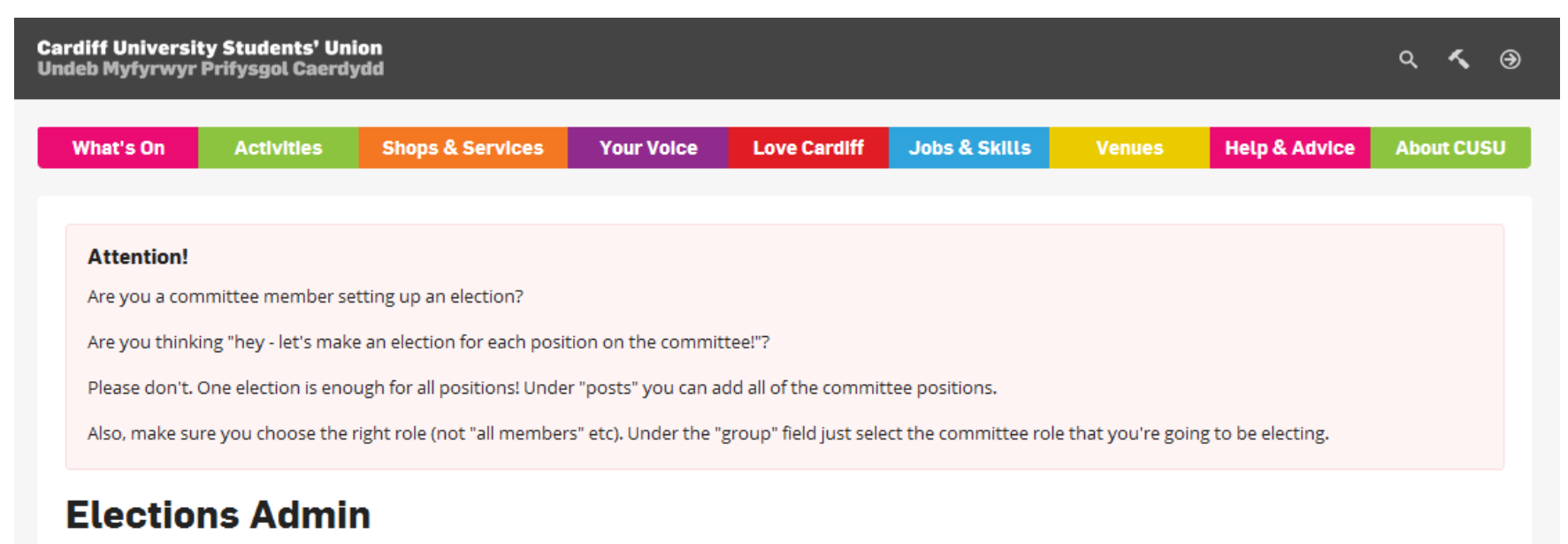

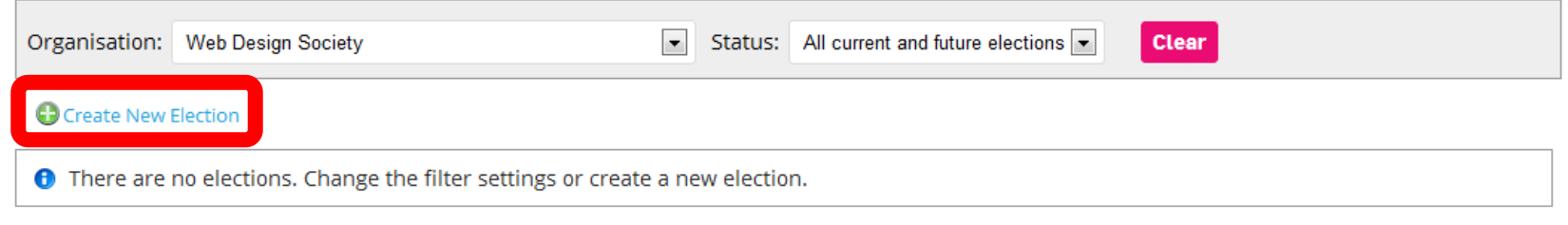

### Click on Create New Election.

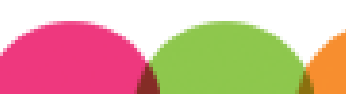

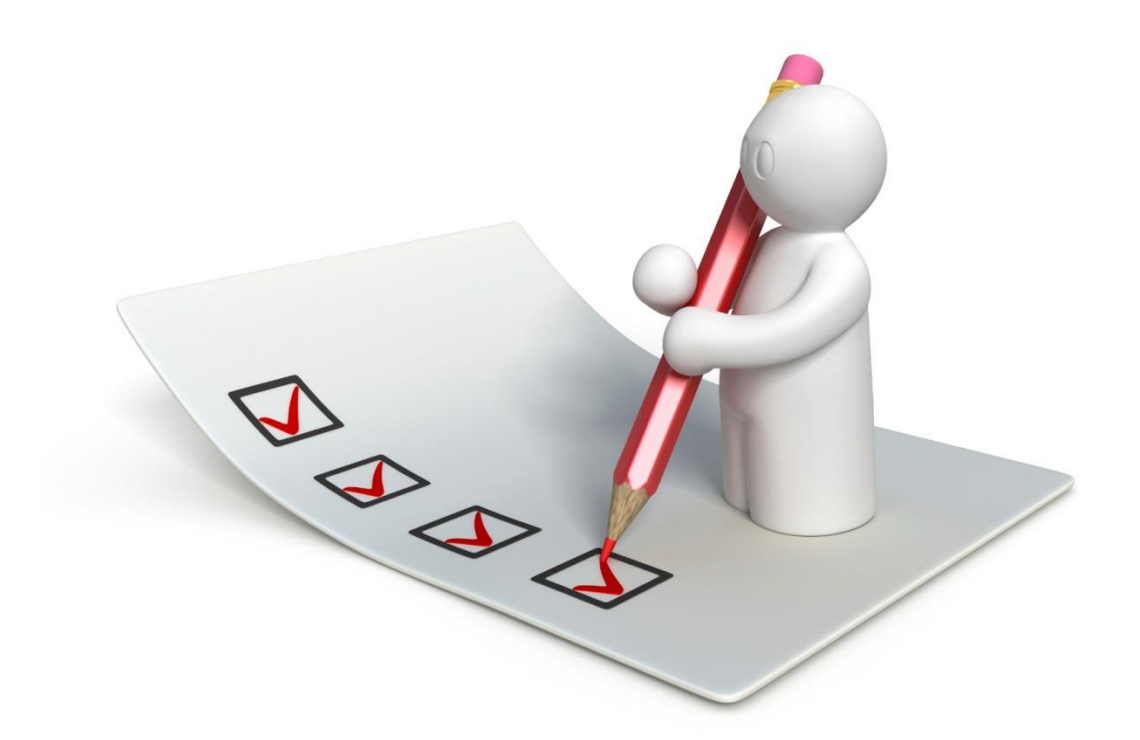

# COMPLETING THE ELECTIONS FORM

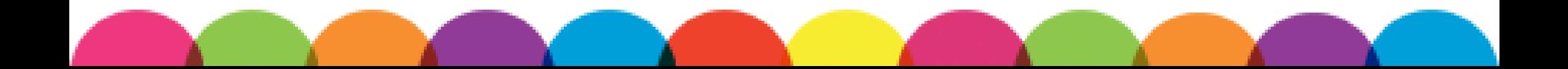

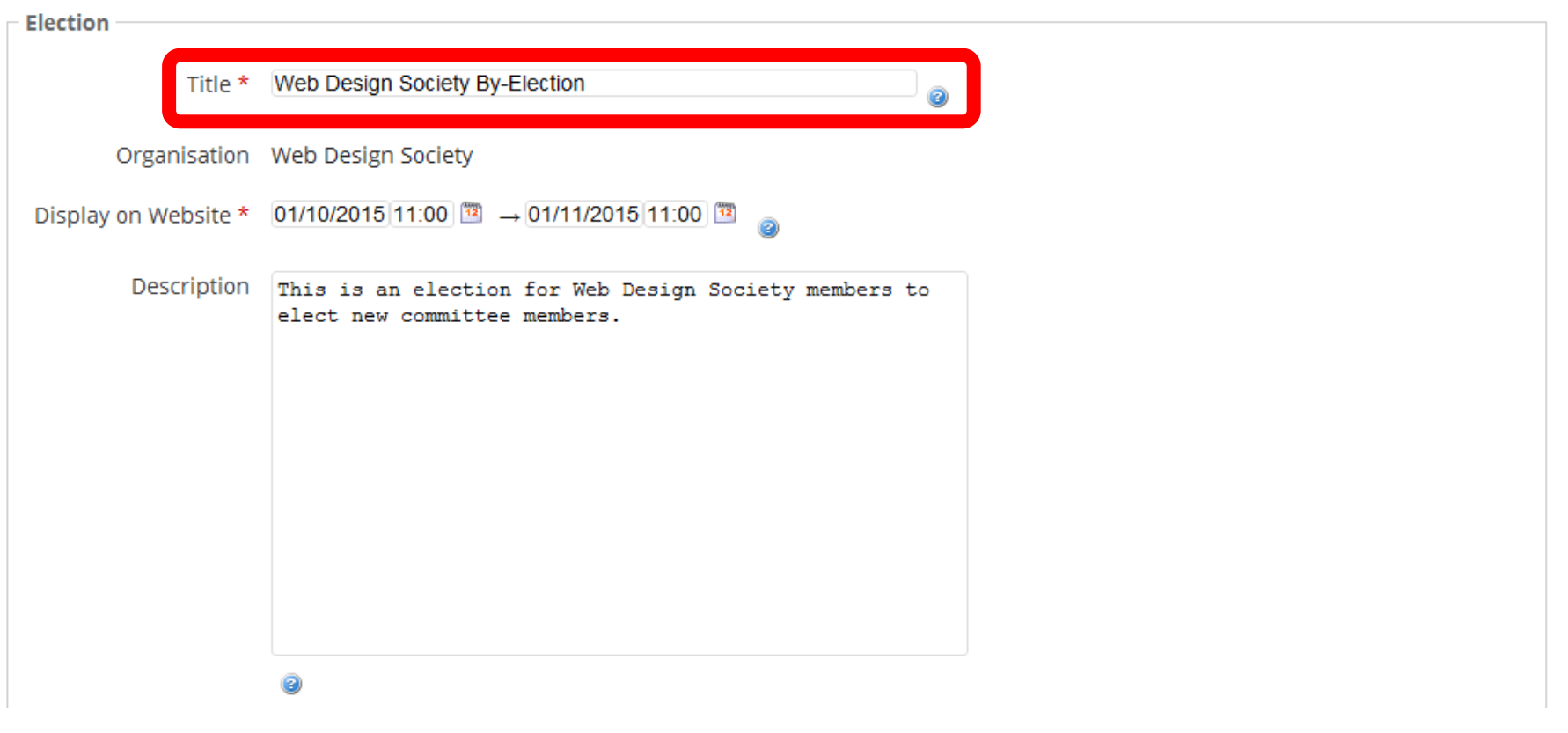

Give your election a name so people can find it.

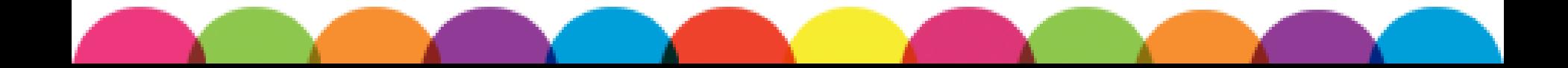

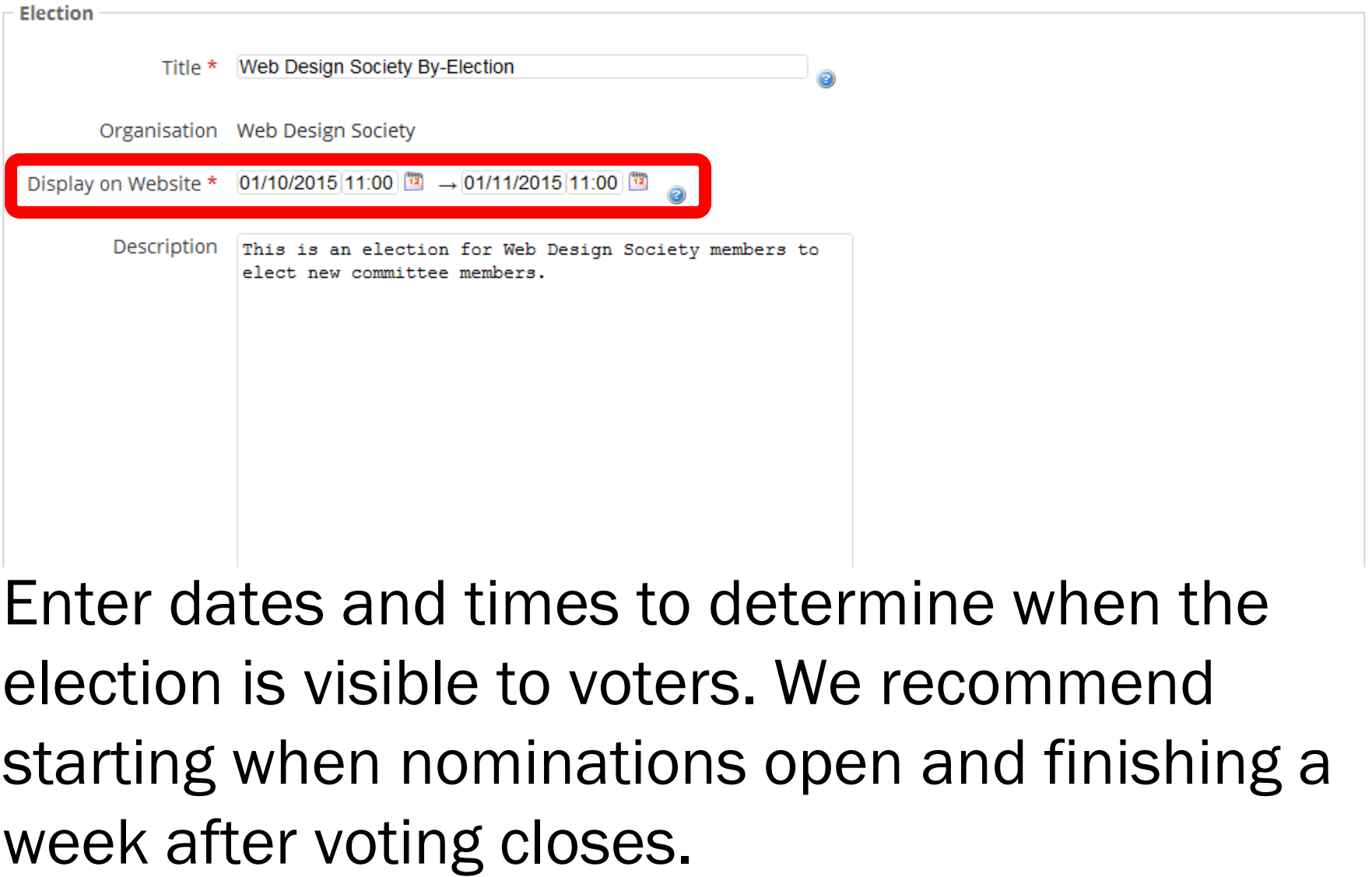

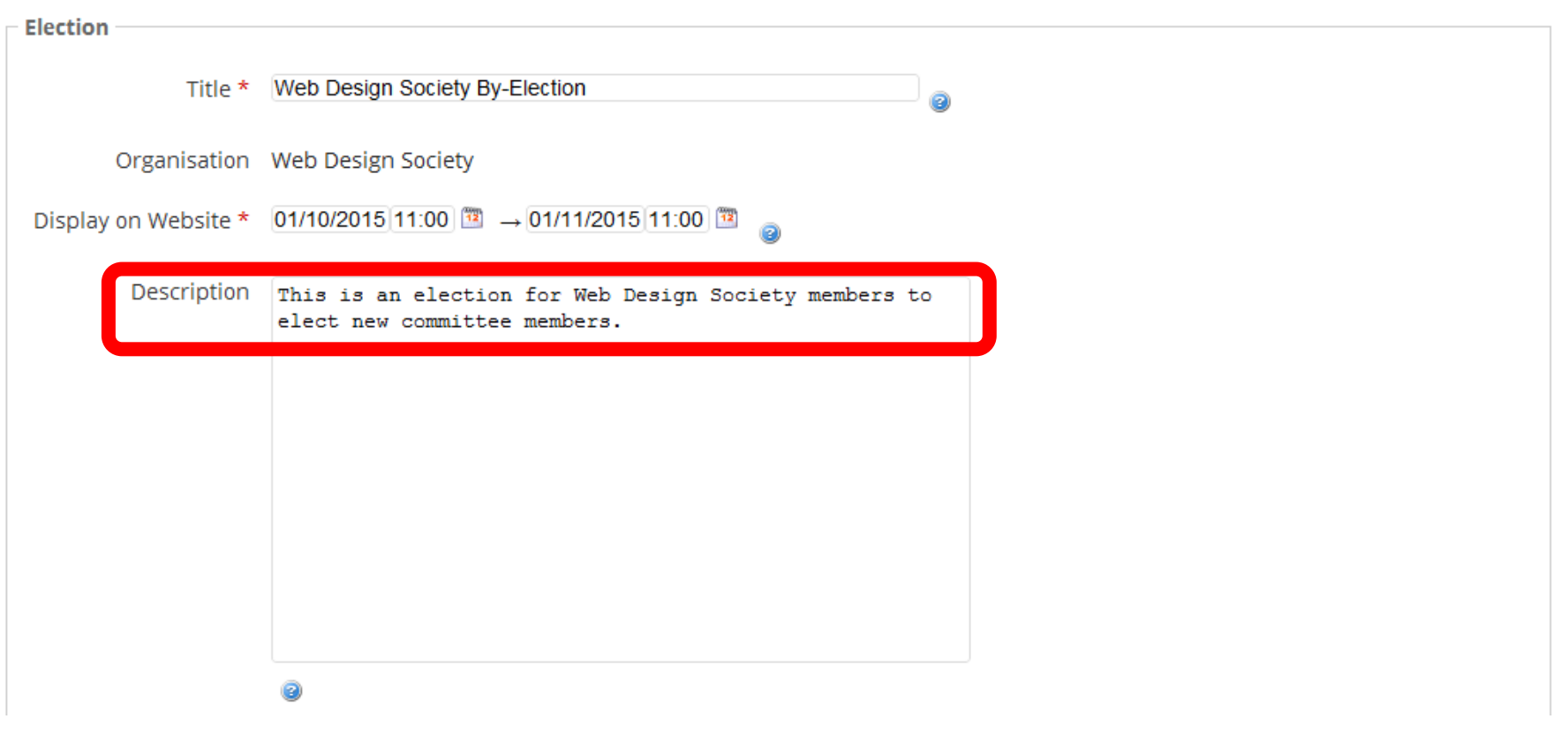

You can use our standard text for the Election **Description** 

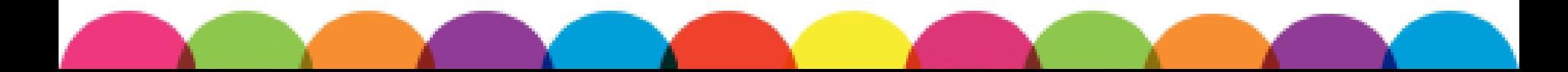

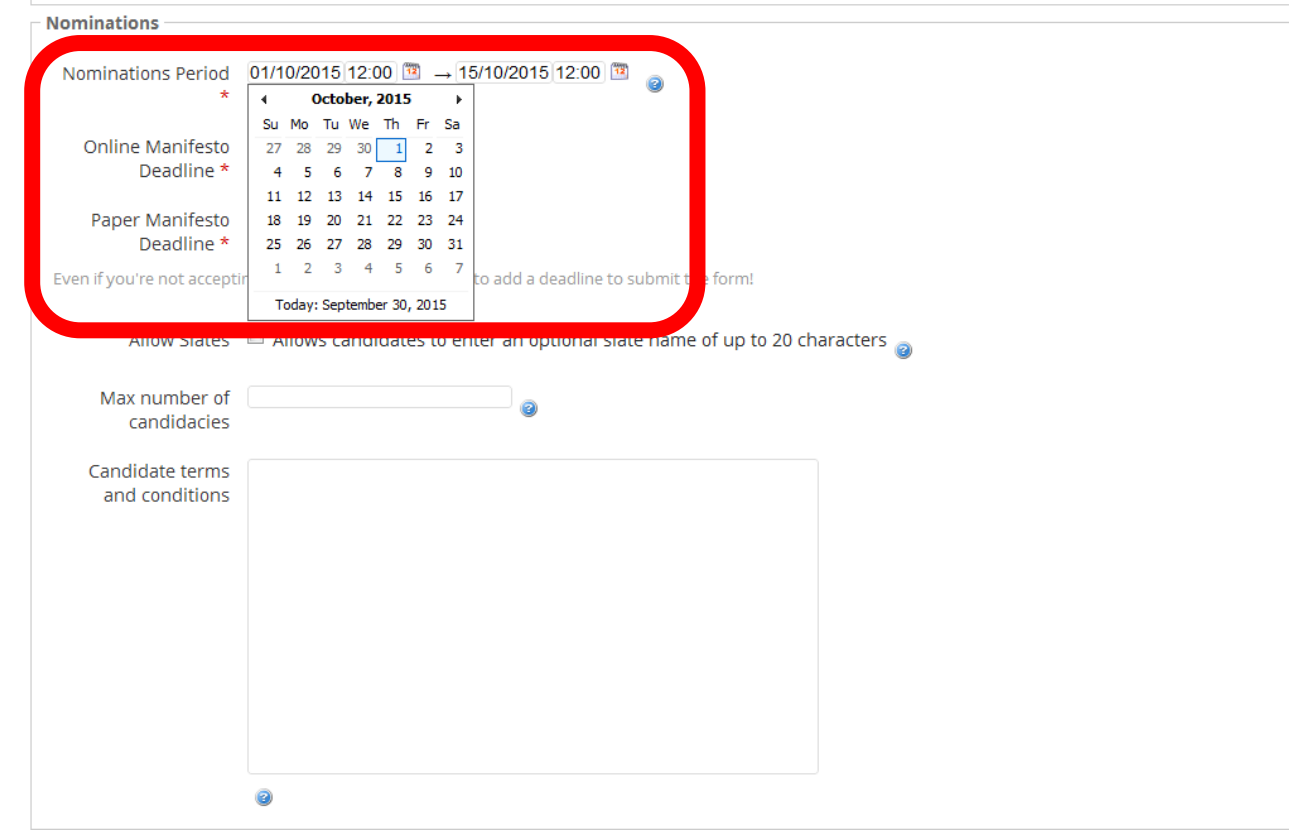

Open the nominations period as soon as possible. You should leave nominations open for two weeks. Use the pop-out calendar to help.

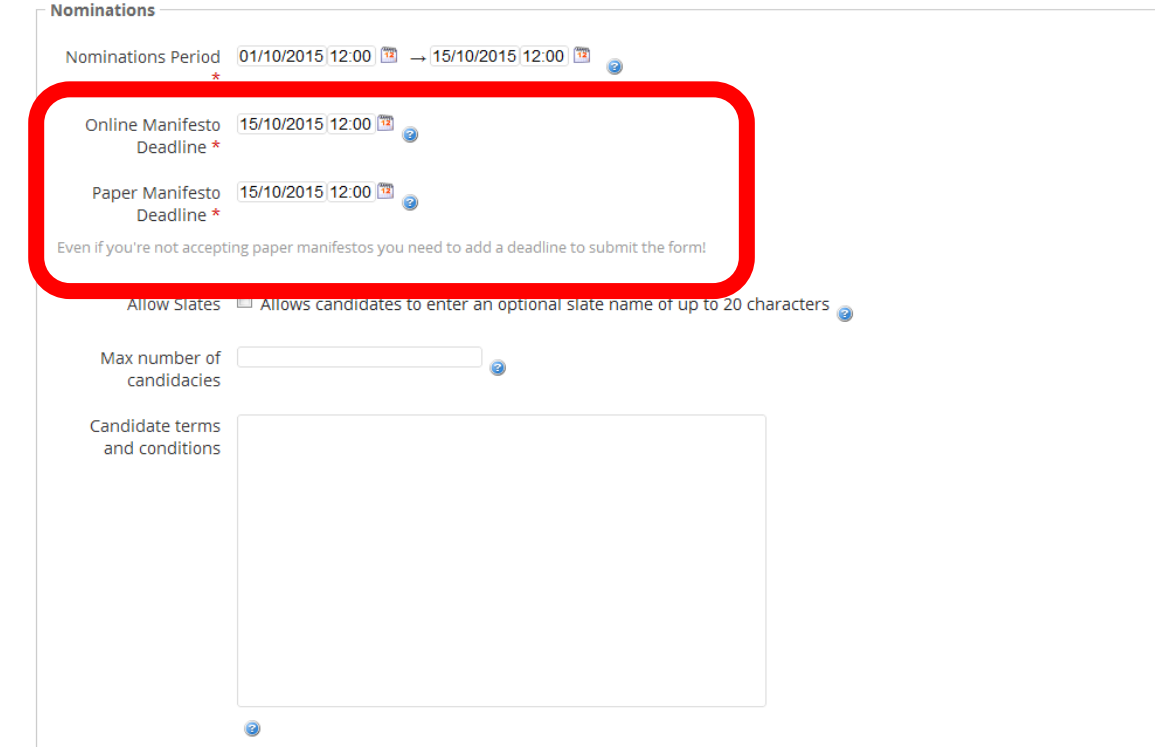

Add a manifesto deadline. It's a good idea to make both deadlines the same time as the close of nominations. You don't have to accept paper manifestos, but you need a deadline to submit.

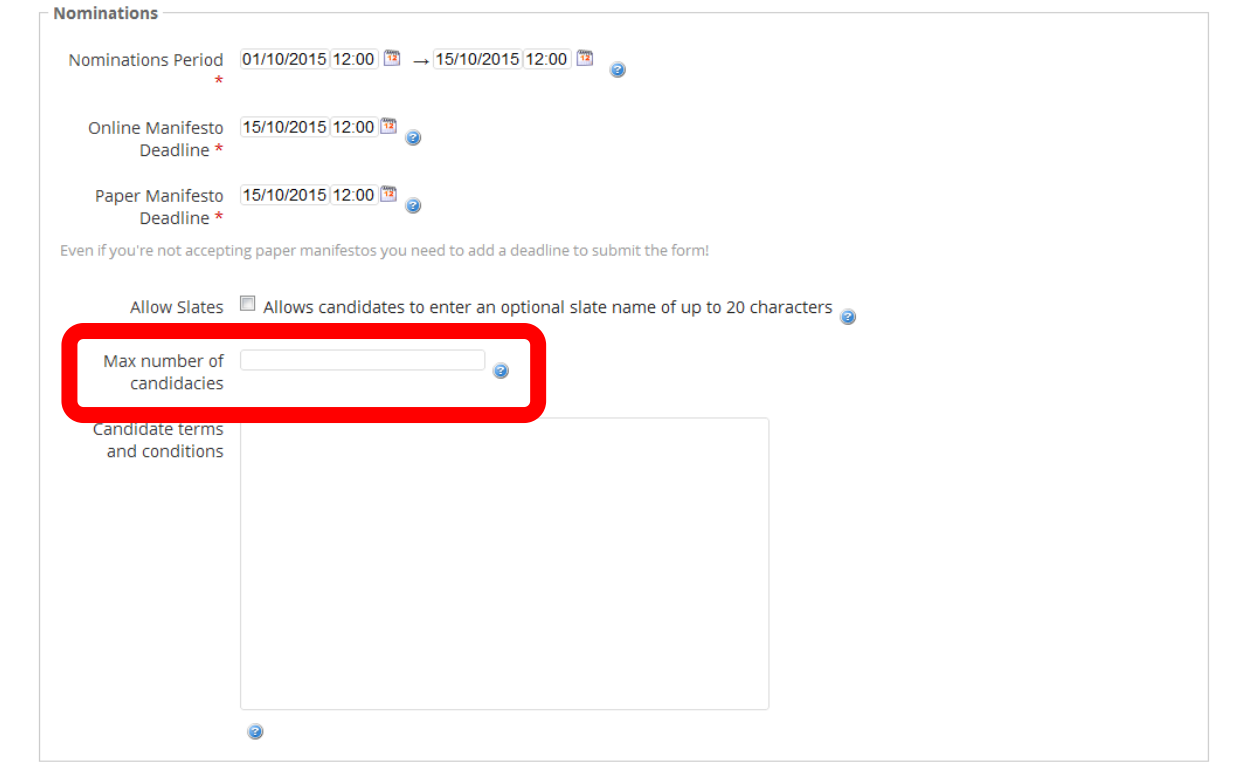

Use the Max Number of Candidacies to limit the number of roles a member can run for. If you don't want to set a limit, leave it blank.

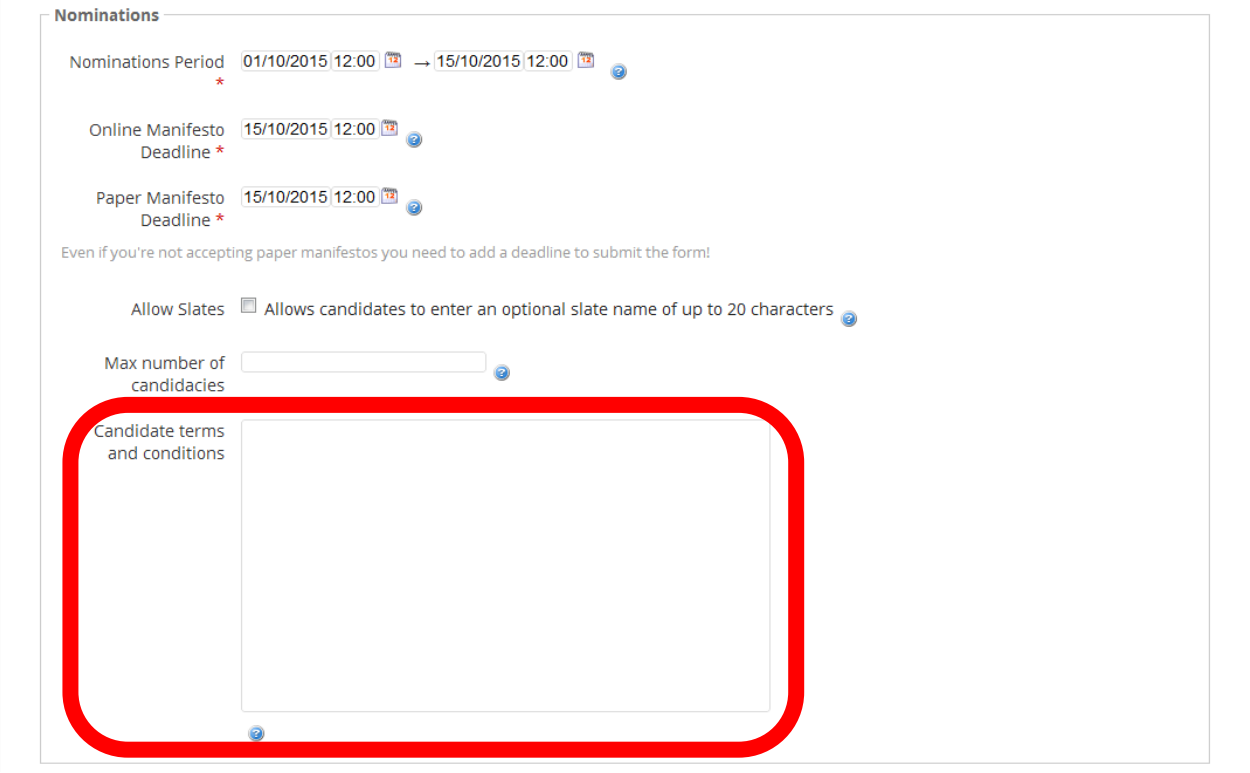

If you have terms and conditions for candidates, you can use this box. We don't have a standard text for this.

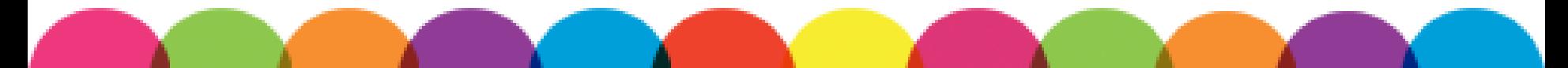

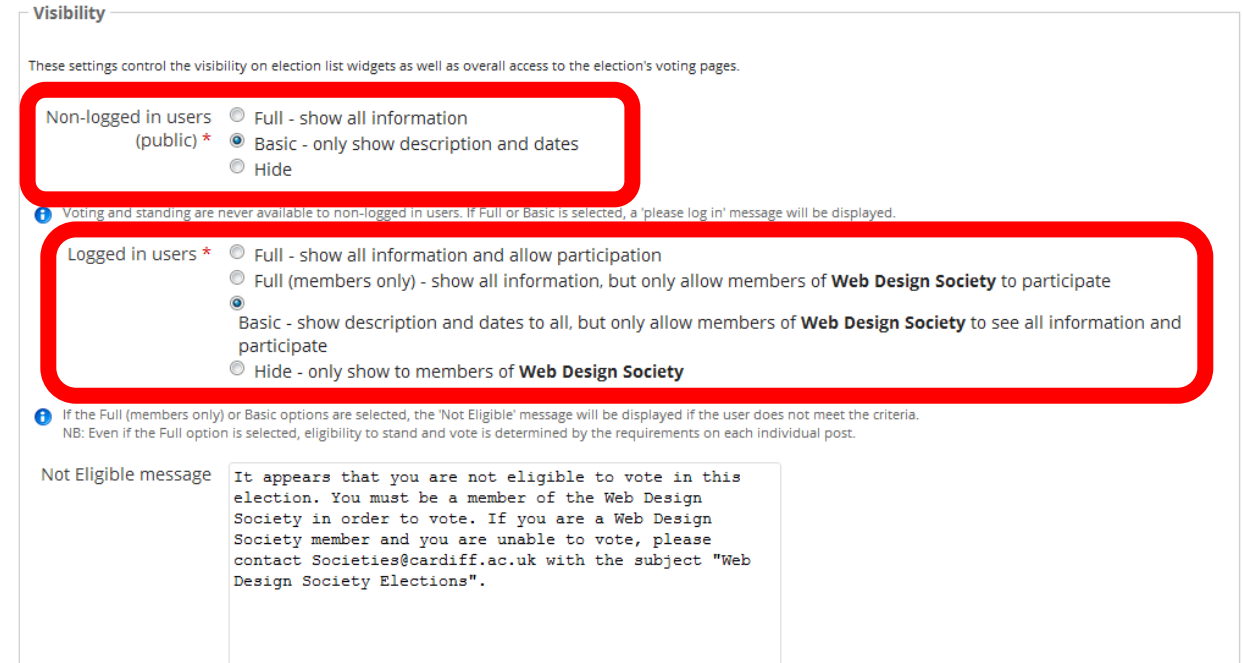

How much do you want people to see if they are not logged in or not members? We recommend going for Basic, so people are aware of the election.

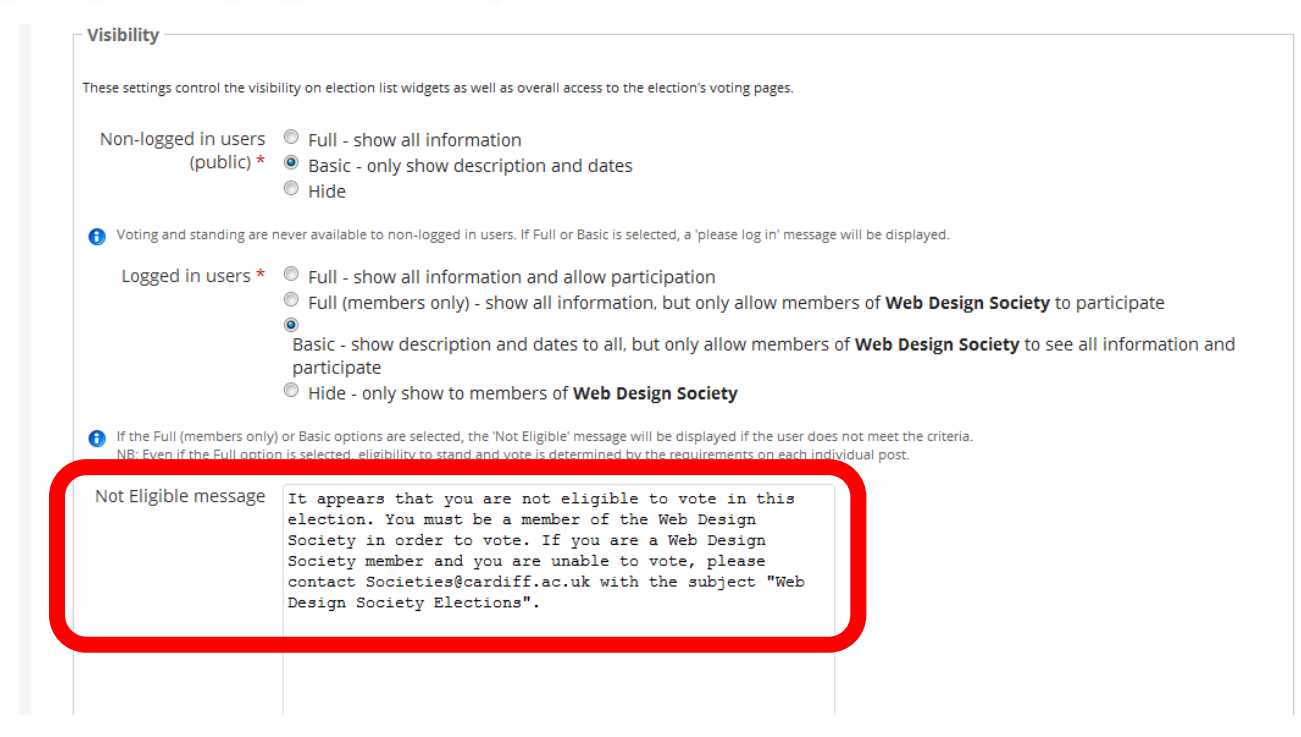

If someone cannot vote in this election, they will receive a Not Eligible message. You can use our standard text. Remind everyone to join the Society if they haven't already, so they can vote.

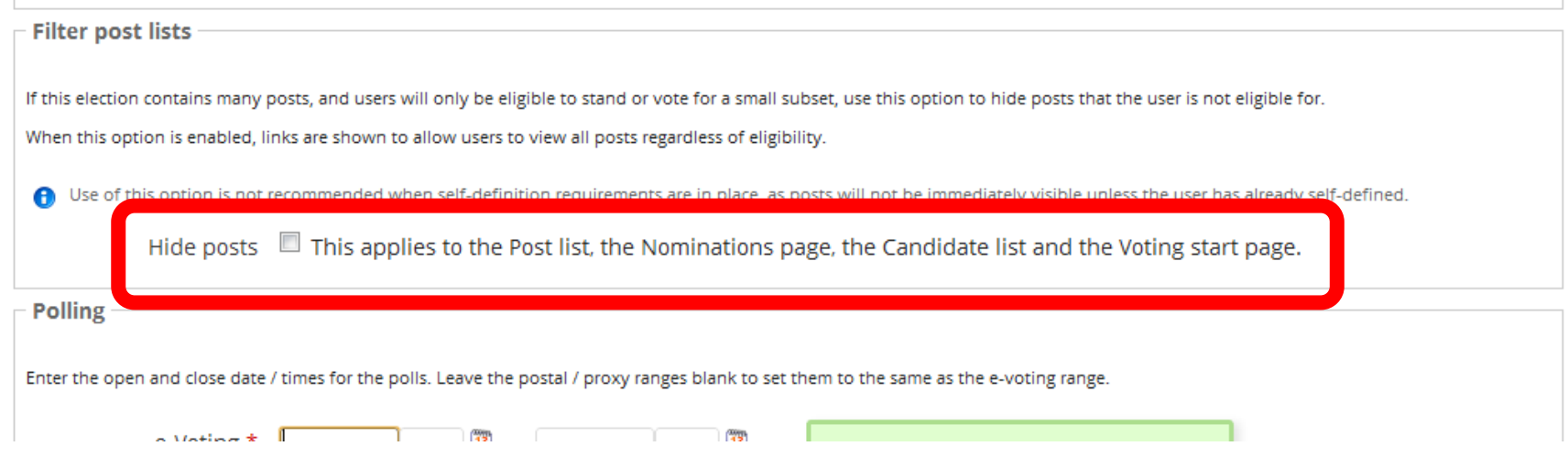

### If someone can only vote for certain positions and you don't want them to see other positions, check this box.

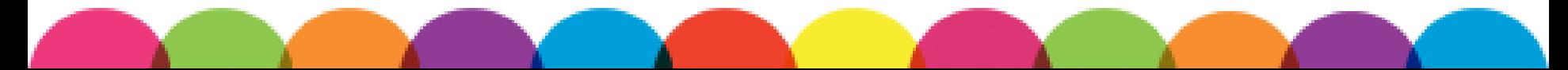

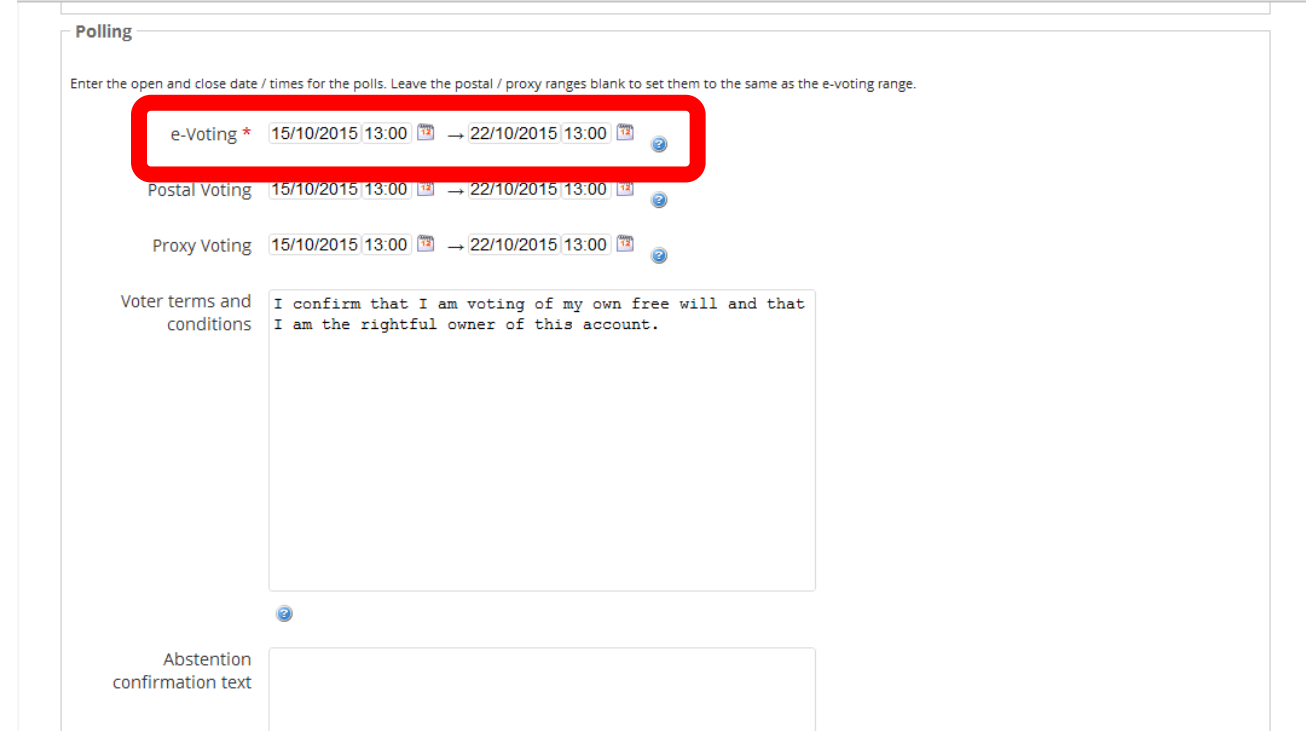

You can start e-Voting just after nominations close. Ensure the manifesto deadline is before voting opens. We recommend keeping them open for 5 to 7days.

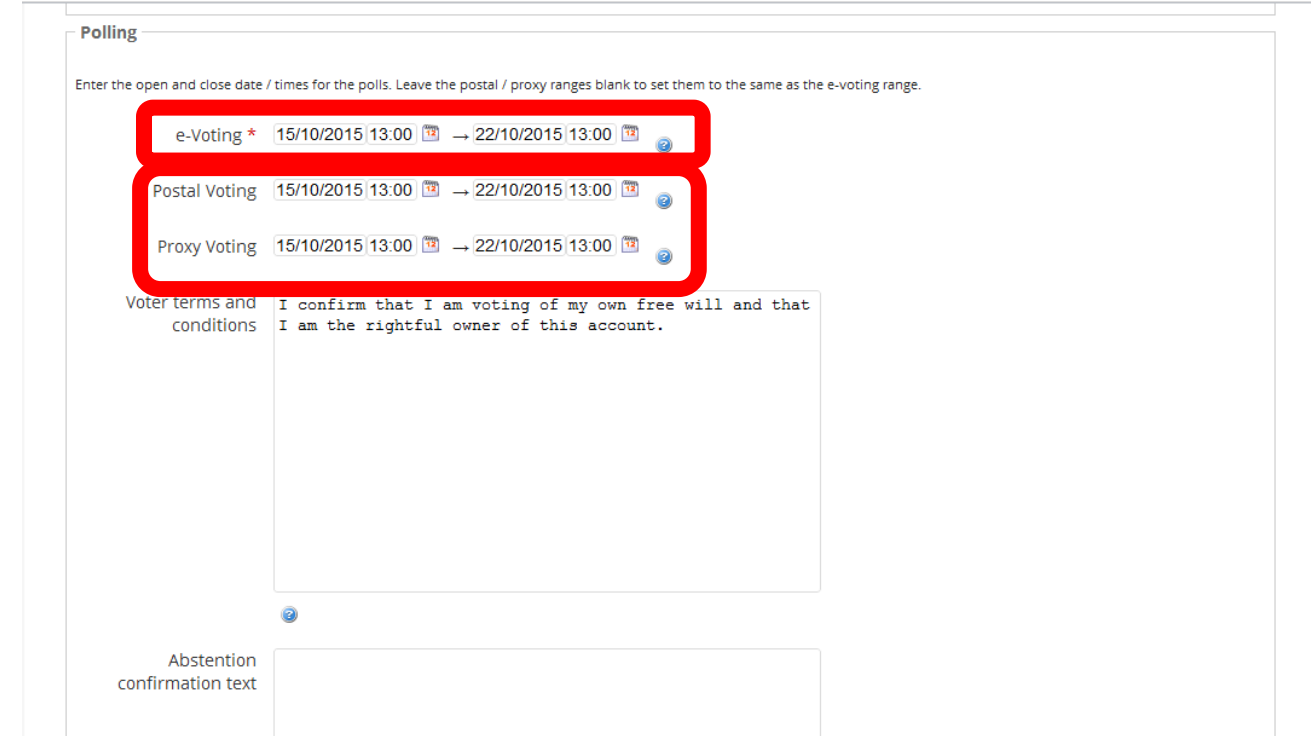

Ensure that your voting period starts after the nominations period closes, not at the same time. You don't need to accept postal and proxy voting.

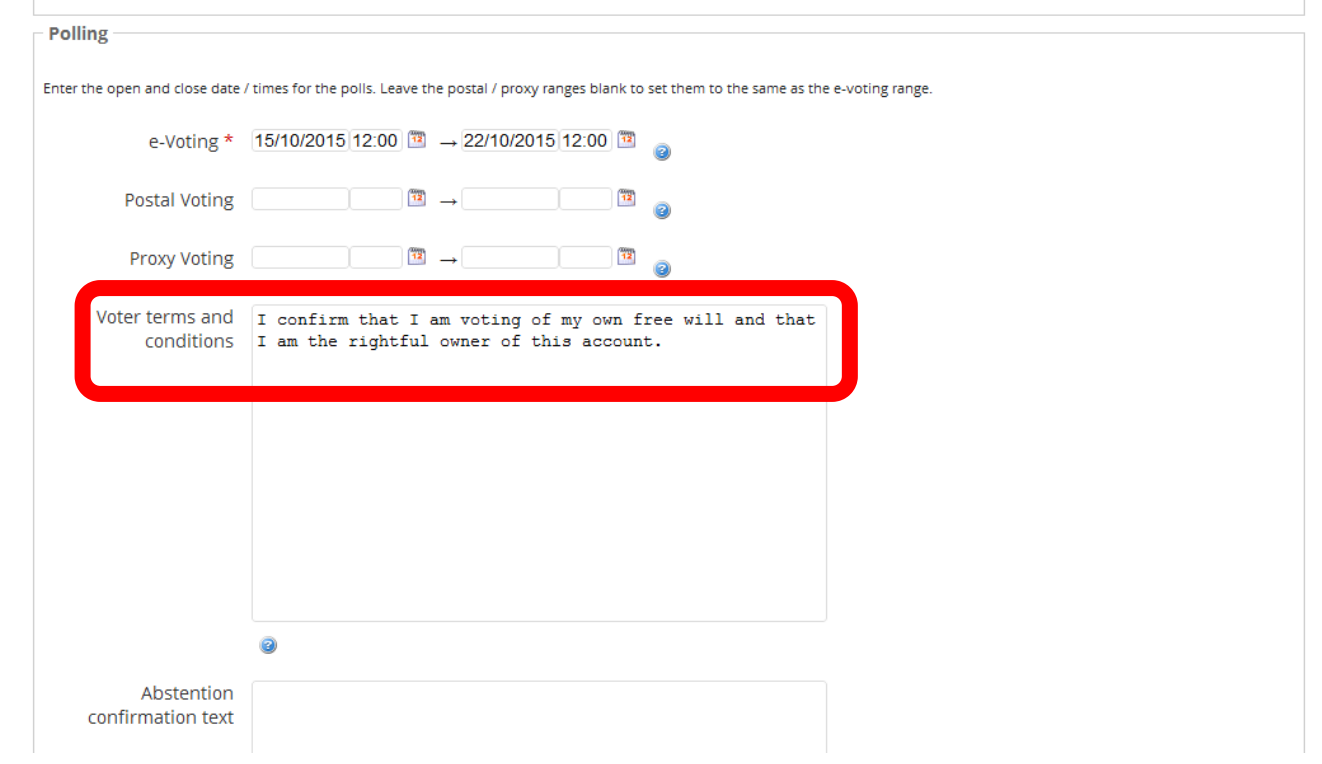

### You can use our standard text for the Voter Terms and Conditions.

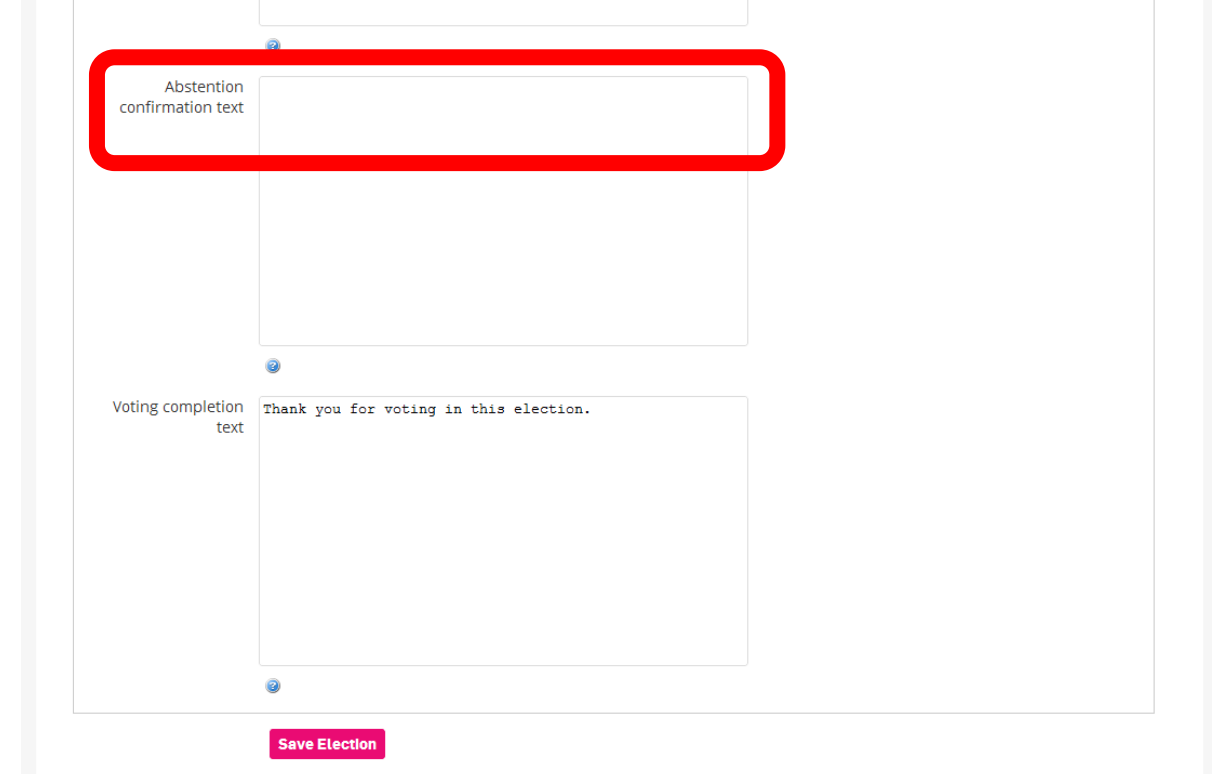

You don't need to include an Abstention Confirmation text. It appears if someone chooses not to vote for a particular role.

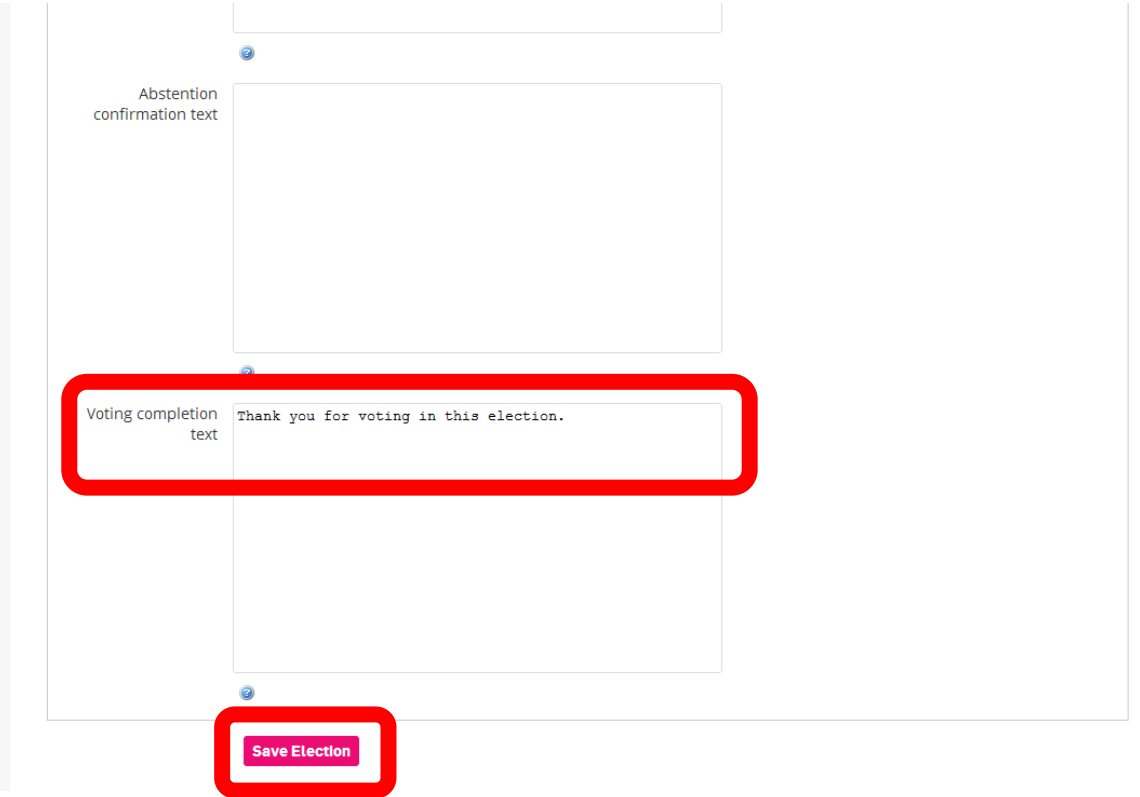

This message appears once someone has voted. Don't forget to save the election!

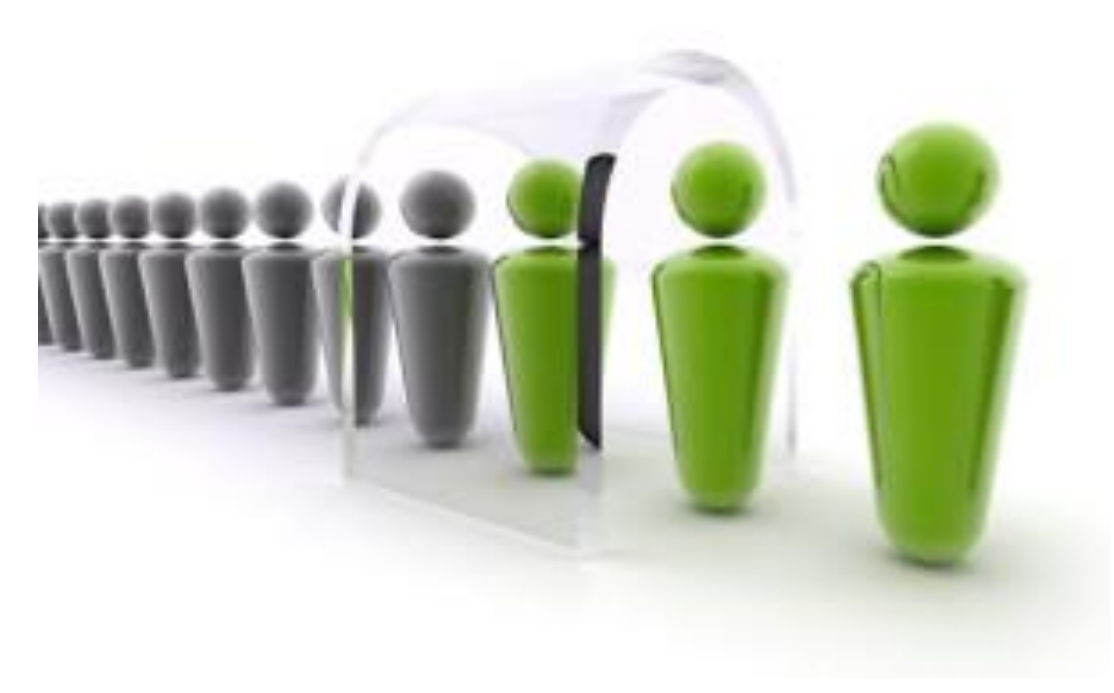

# ADDING POSITIONS

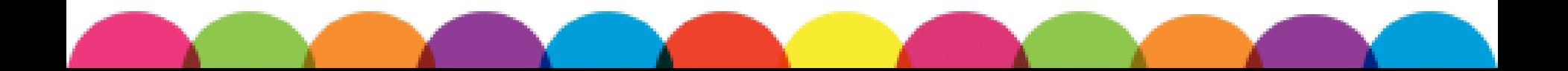

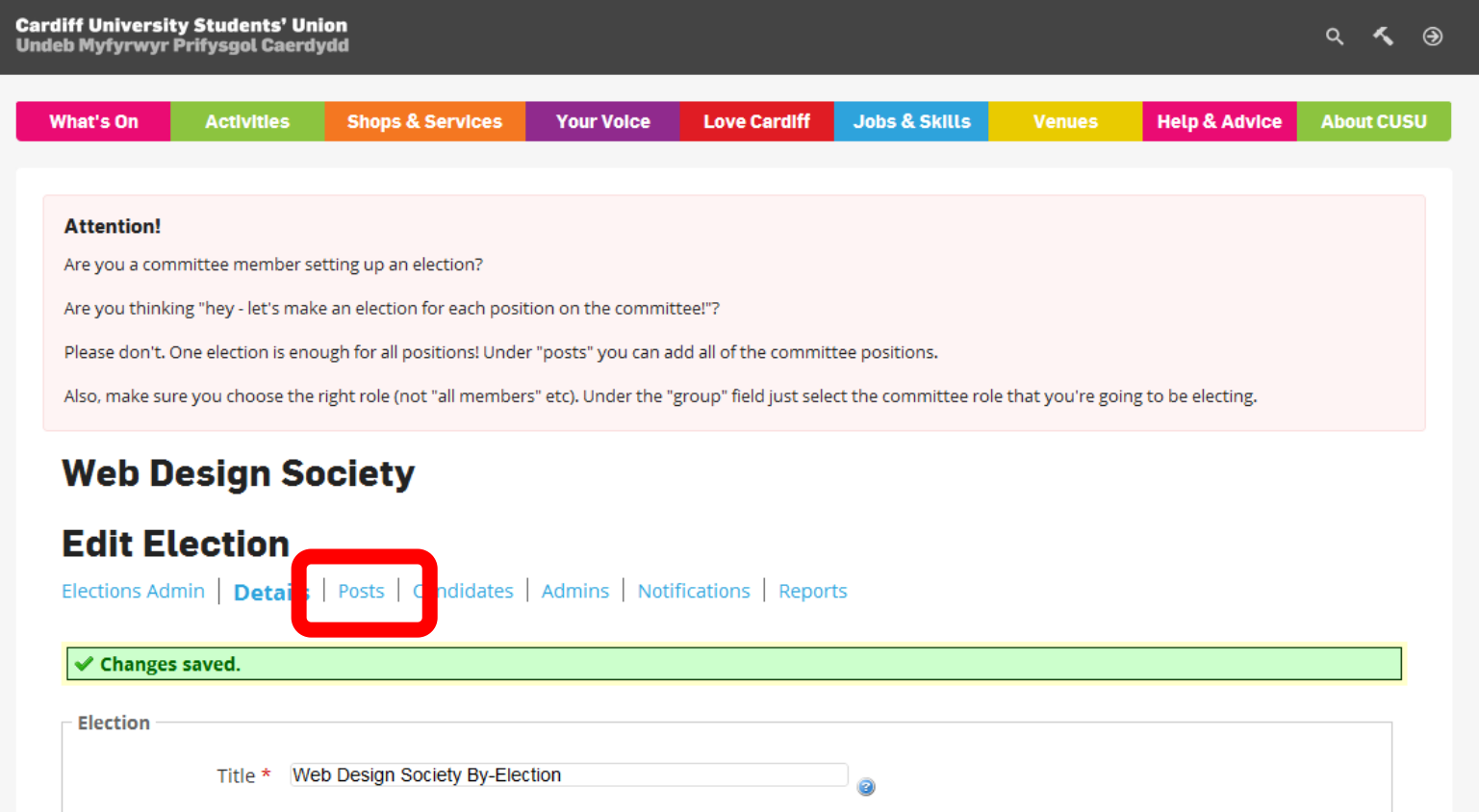

Click on Posts, under Edit Election, to add a committee position to the election.

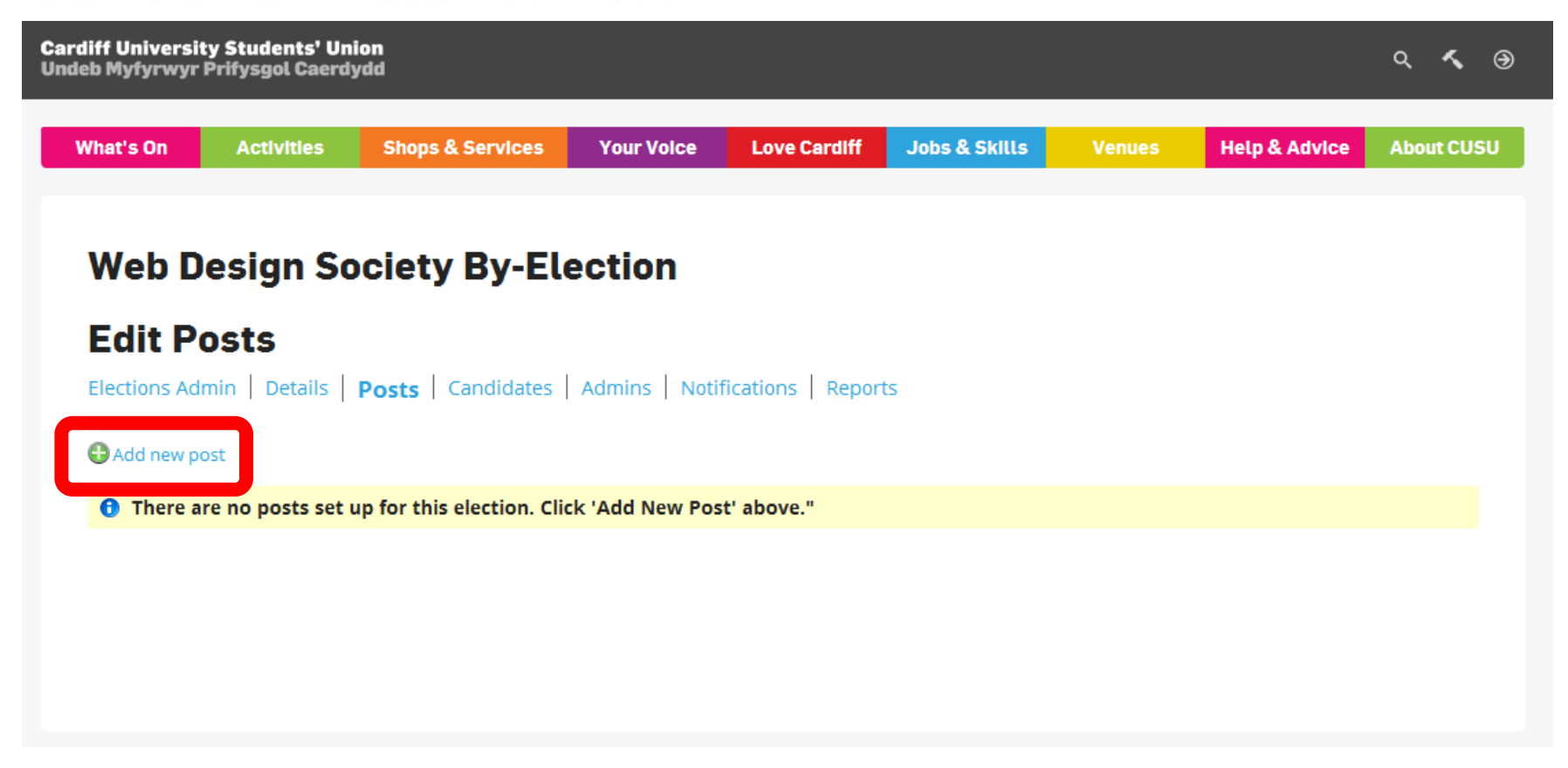

### Click on Add New Post.

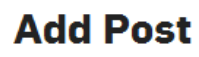

Elections Admin | Details | Posts | Candidates | Admins | Notifications | Reports

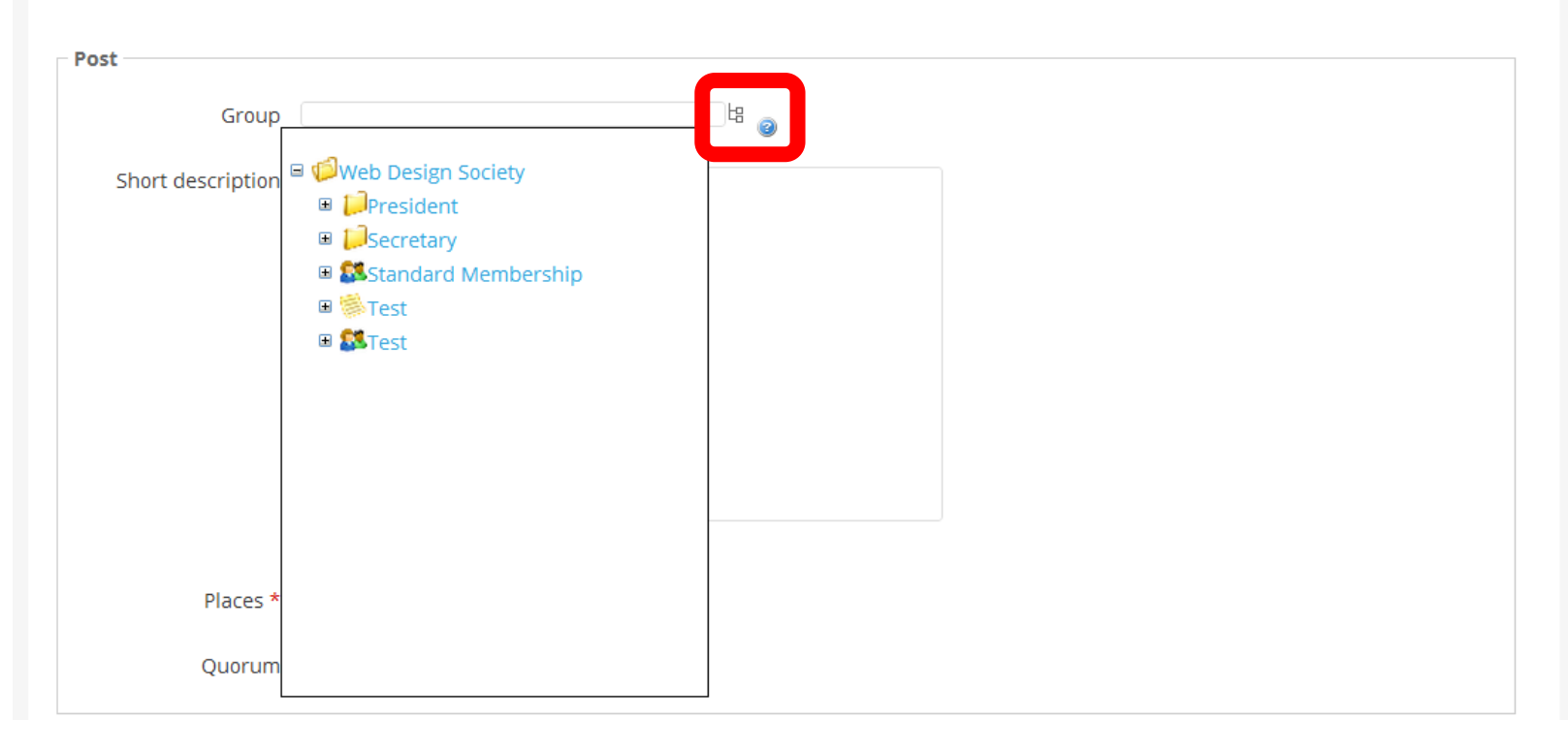

Group is the position you wish to fill. You can find all existing positions using this drop-down.

#### **Add Post**

Elections Admin | Details | Posts | Candidates | Admins | Notifications | Reports

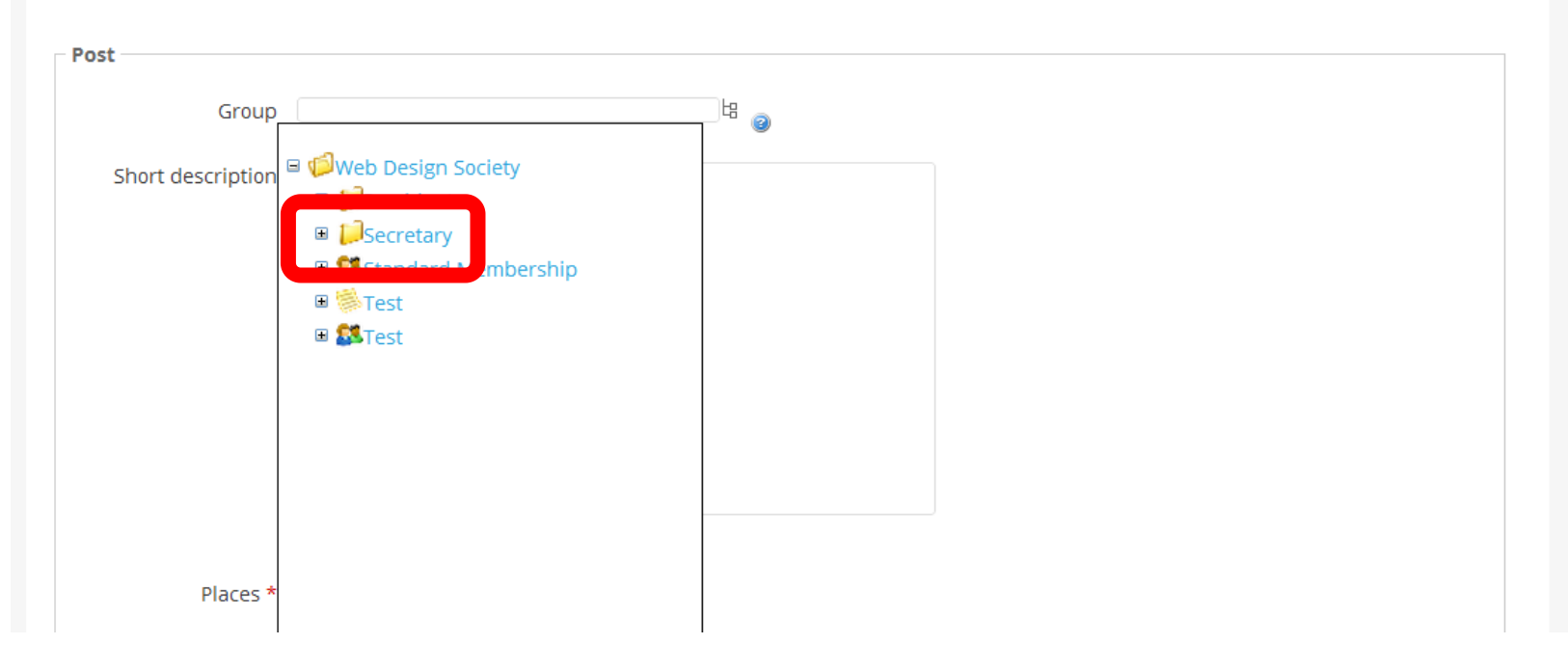

Select the position you want from the drop-down list. If the position is not there, contact us to create it.

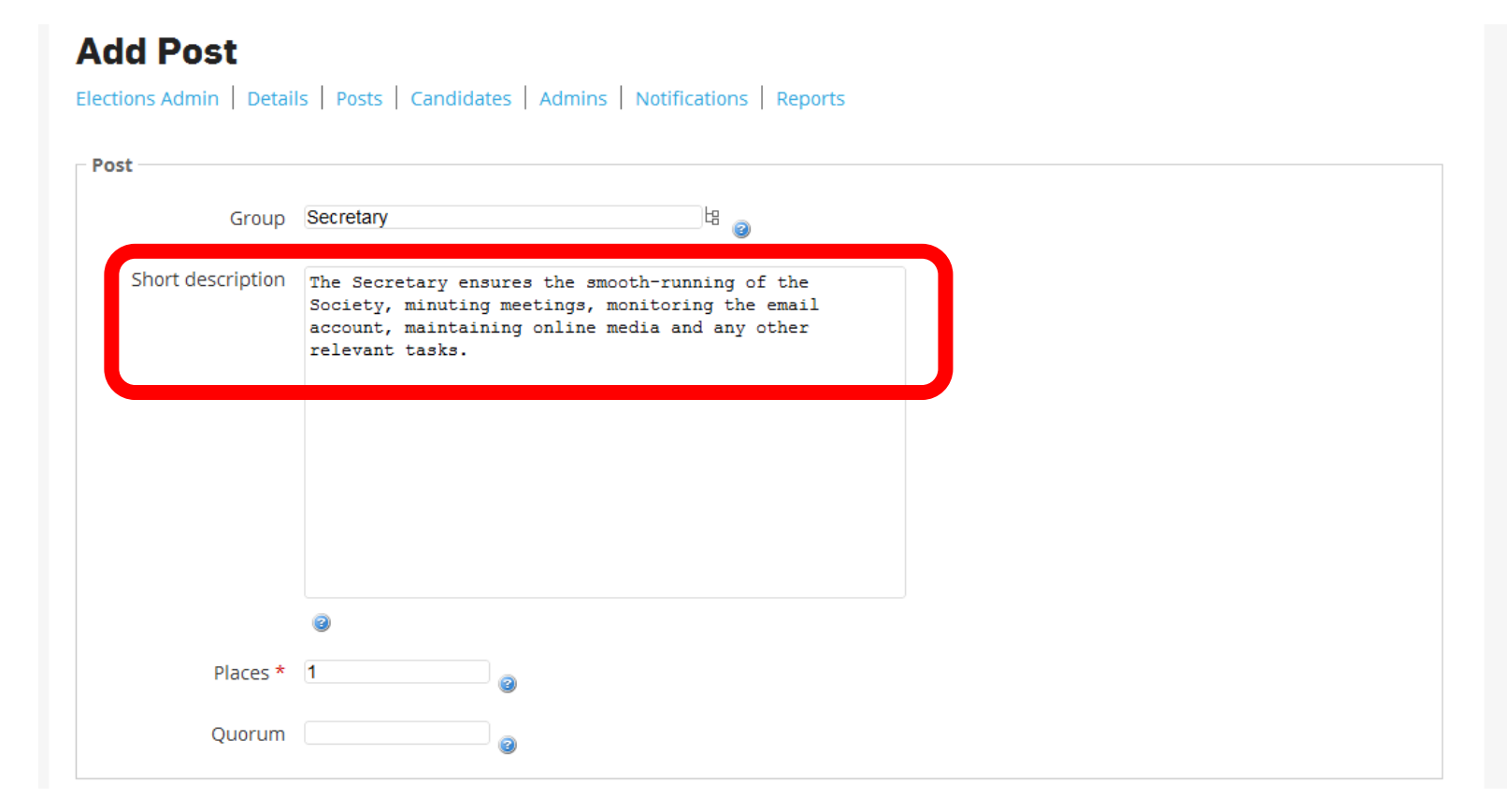

### Add a short role description to tell prospective candidates about each role.

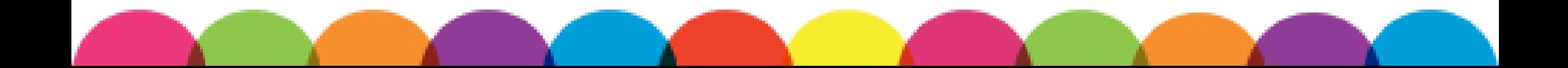

#### **AUU FUSL**

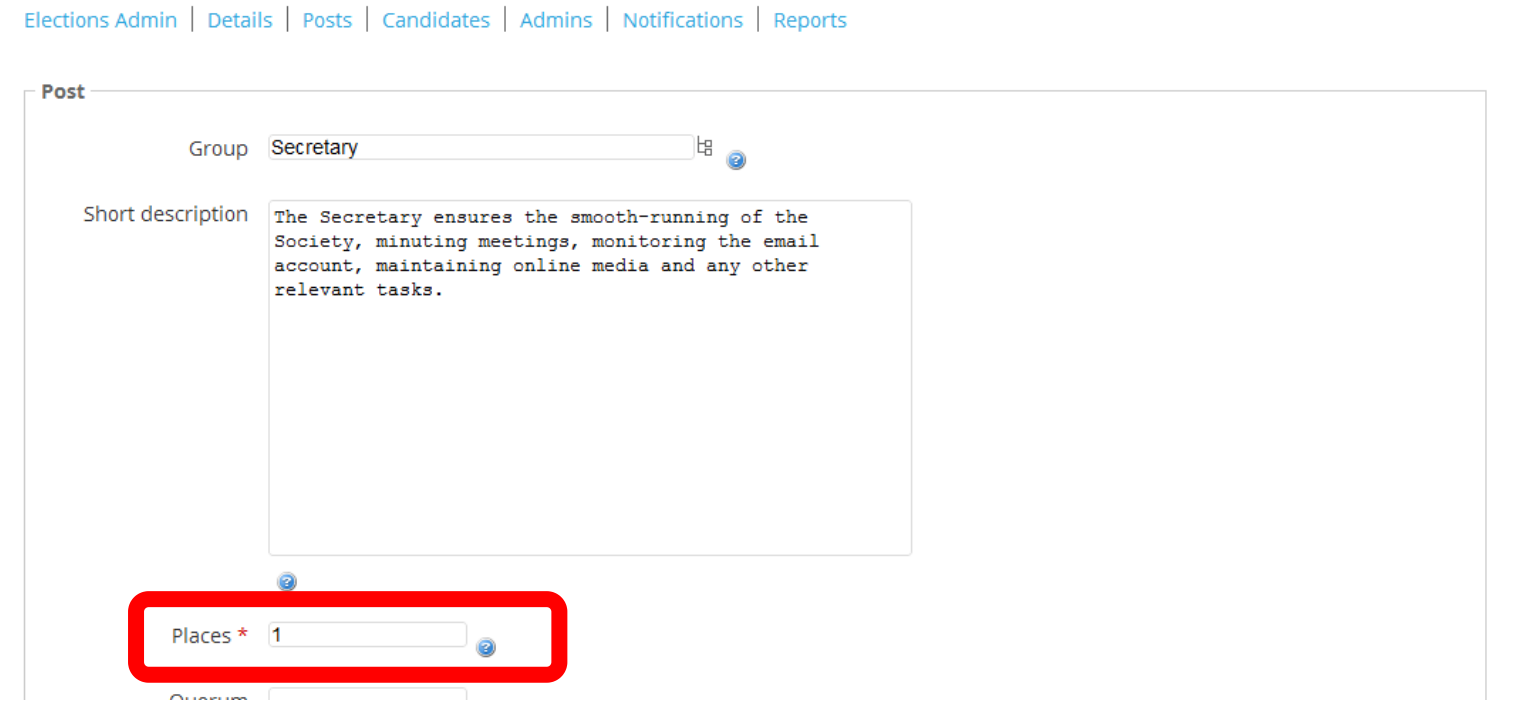

Use this section to select how many people you want to elect for a role. Maybe you need two people to coordinate events, or have a tradition of co-presidents.

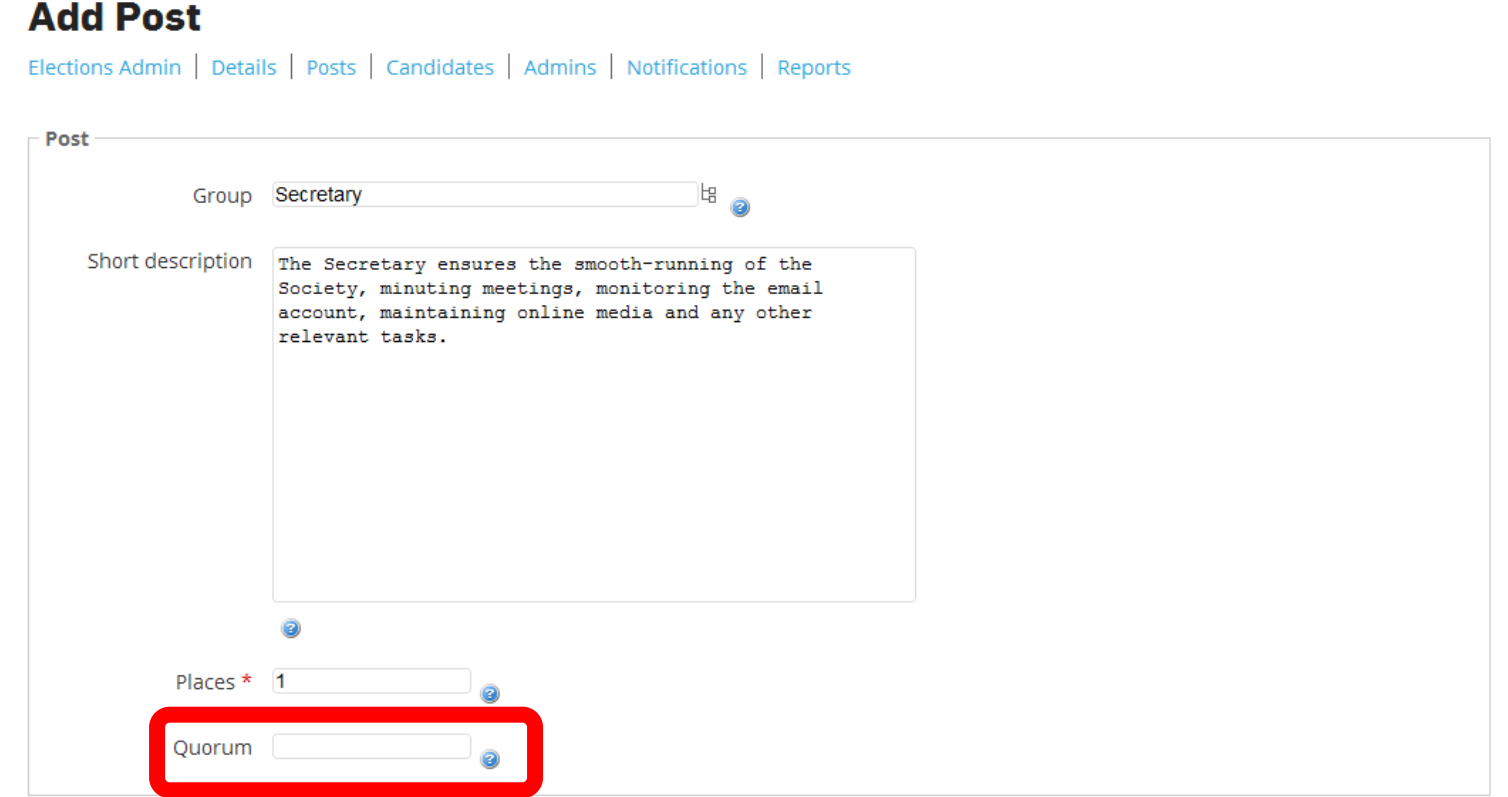

The Quorum is how many of your membership needs to vote for the election to be valid. You don't need to include a Quoracy.

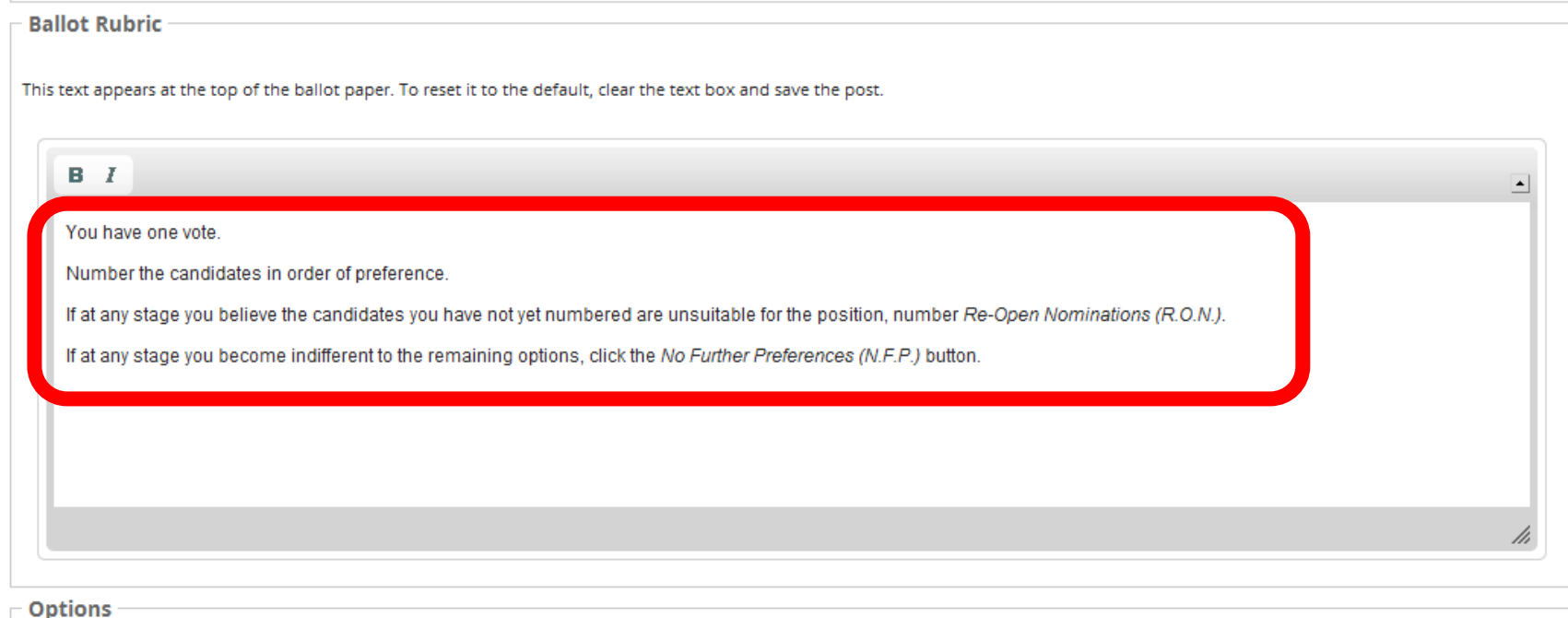

## Keep the Ballot Rubric as the default.

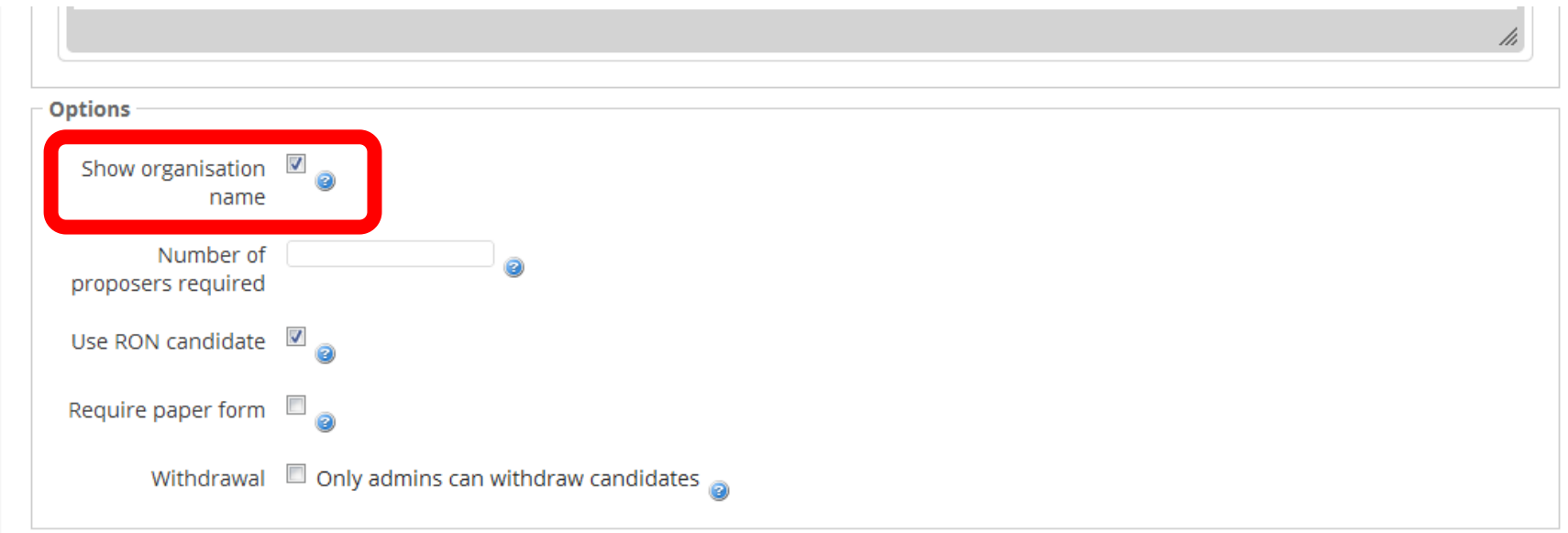

By checking the Show Organisation Name box, the Society's name will be shown in the name for each position you elect. Doing this makes the election much clearer. The effect of this is highlighted later.

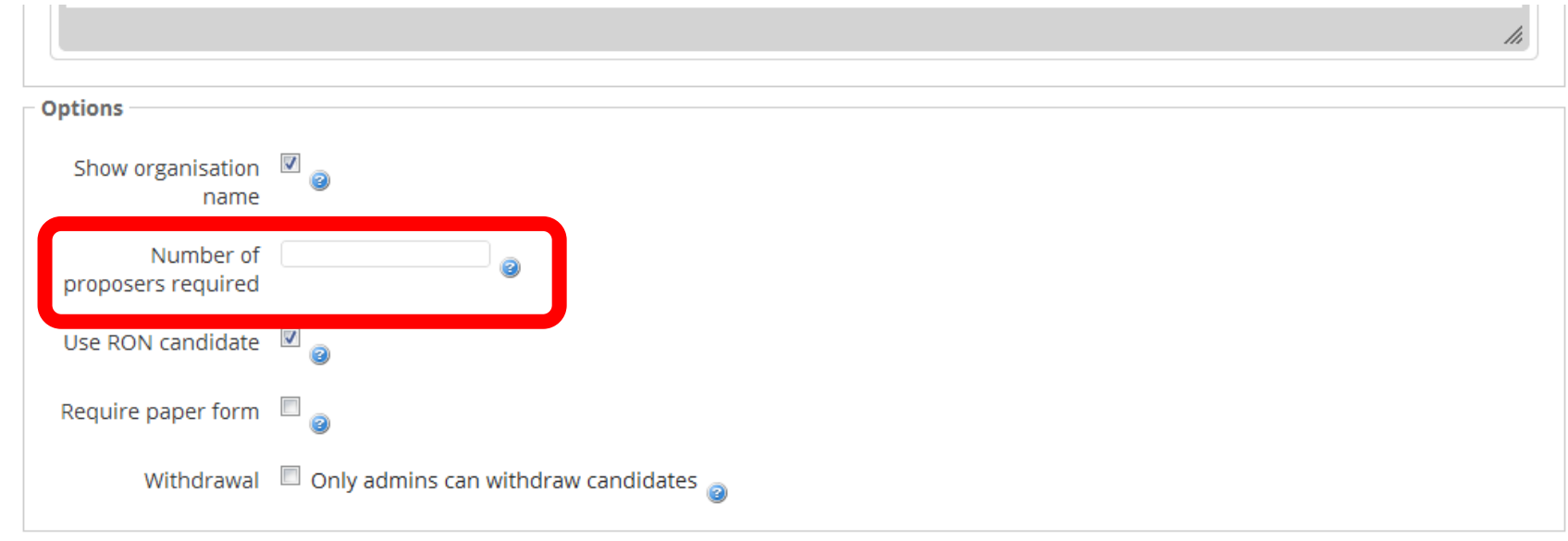

Do you want other society members to approve a candidate before they can stand? If so, include the number of proposers here. You don't need to include any proposers and can leave it blank.

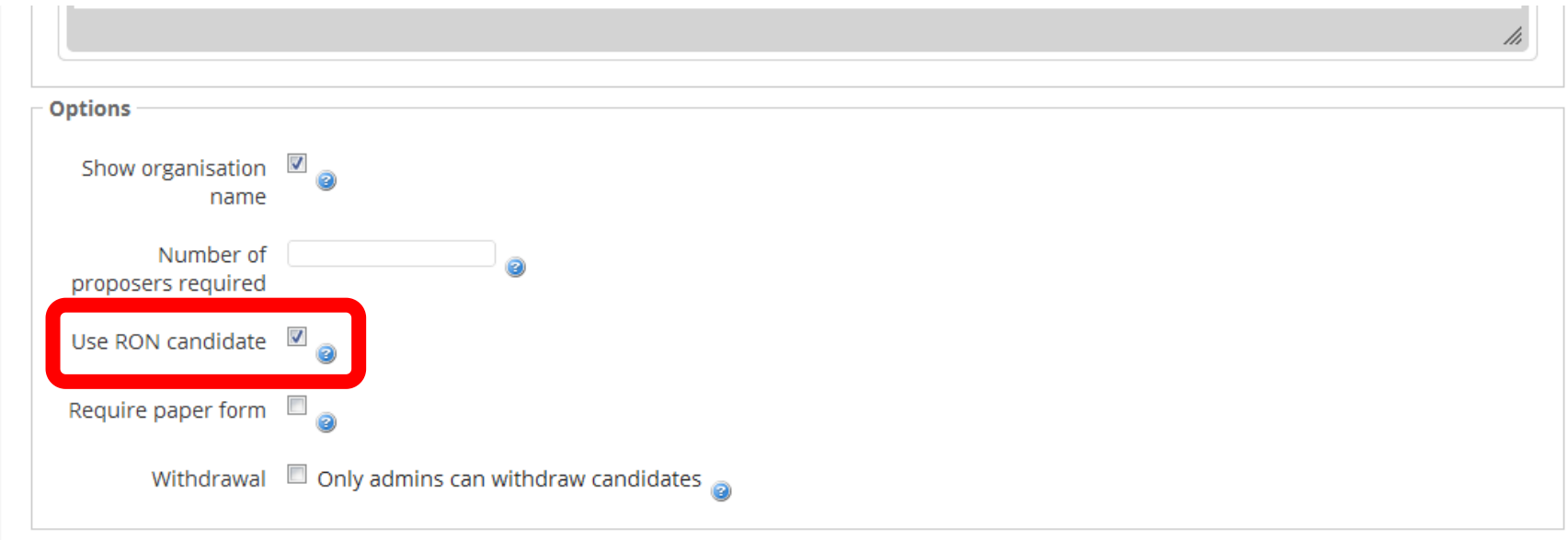

You need to include a RON candidate by checking this box. If a voter doesn't think any candidates are suitable, they can select Re-Open Nominations. Elections without RON will be voided.

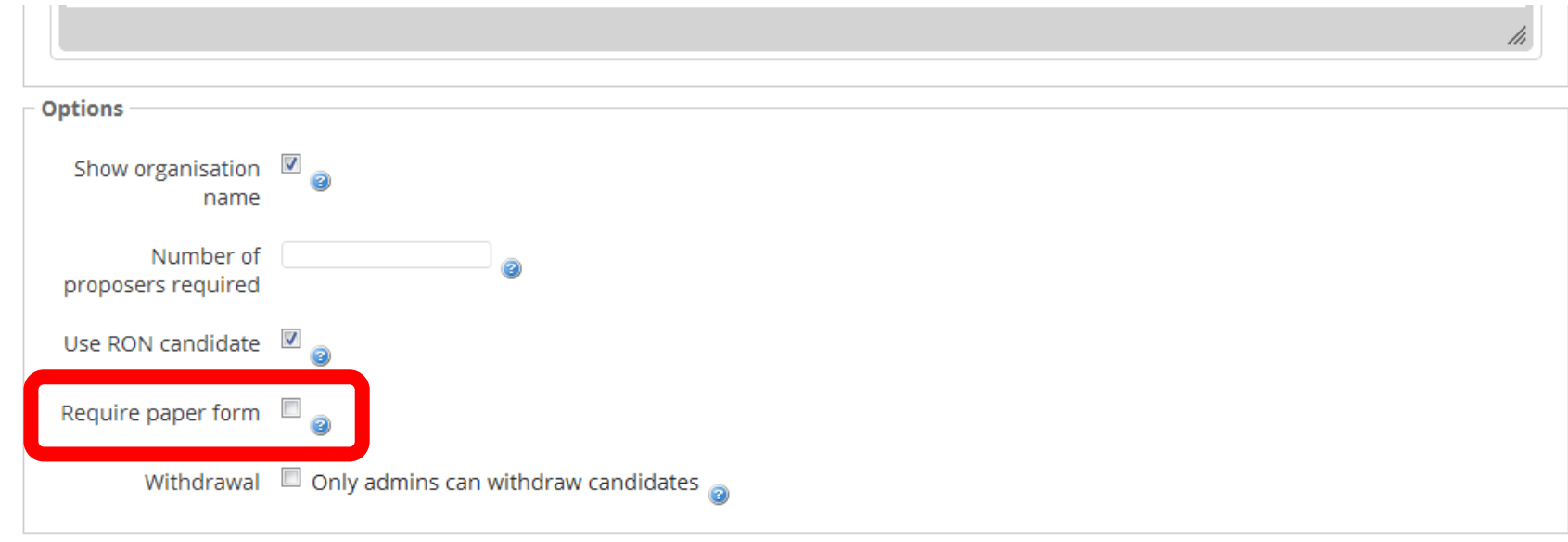

## You don't need to have a paper form to support candidates applications. Leave this blank.

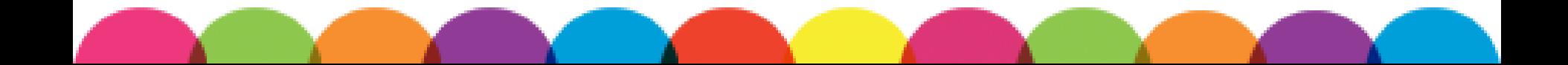

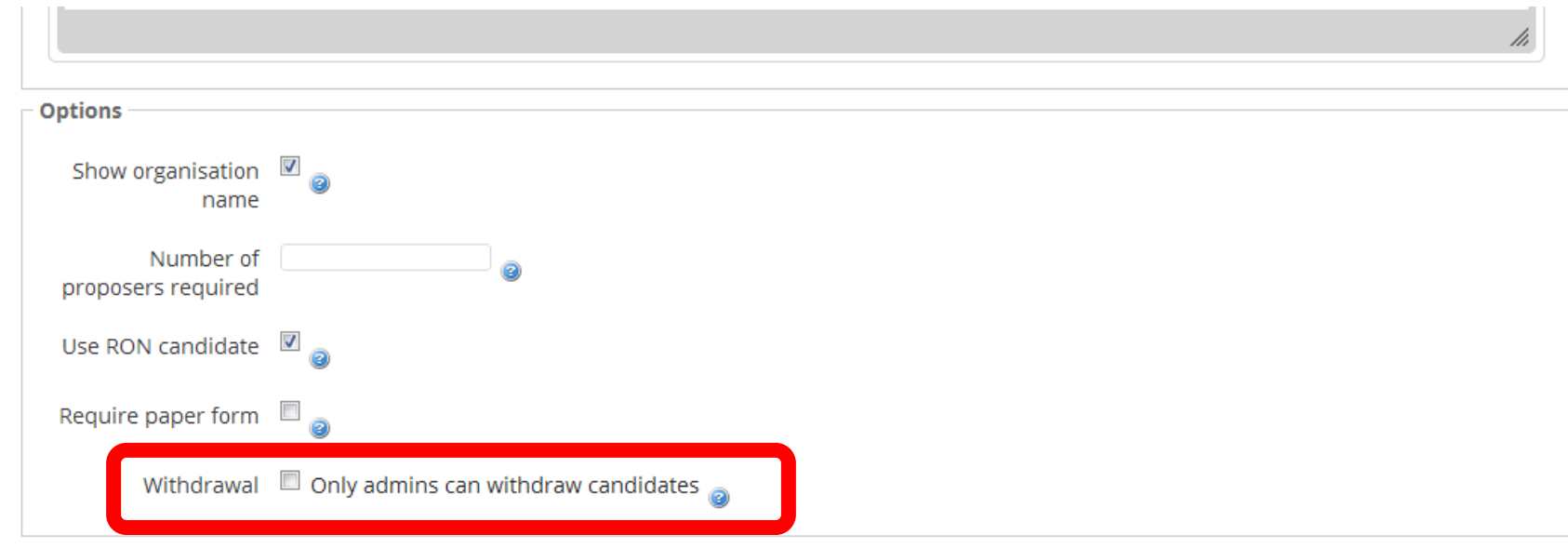

## If you check this button, candidates will only be able to withdraw from the election if they go via your committee. You can do either.

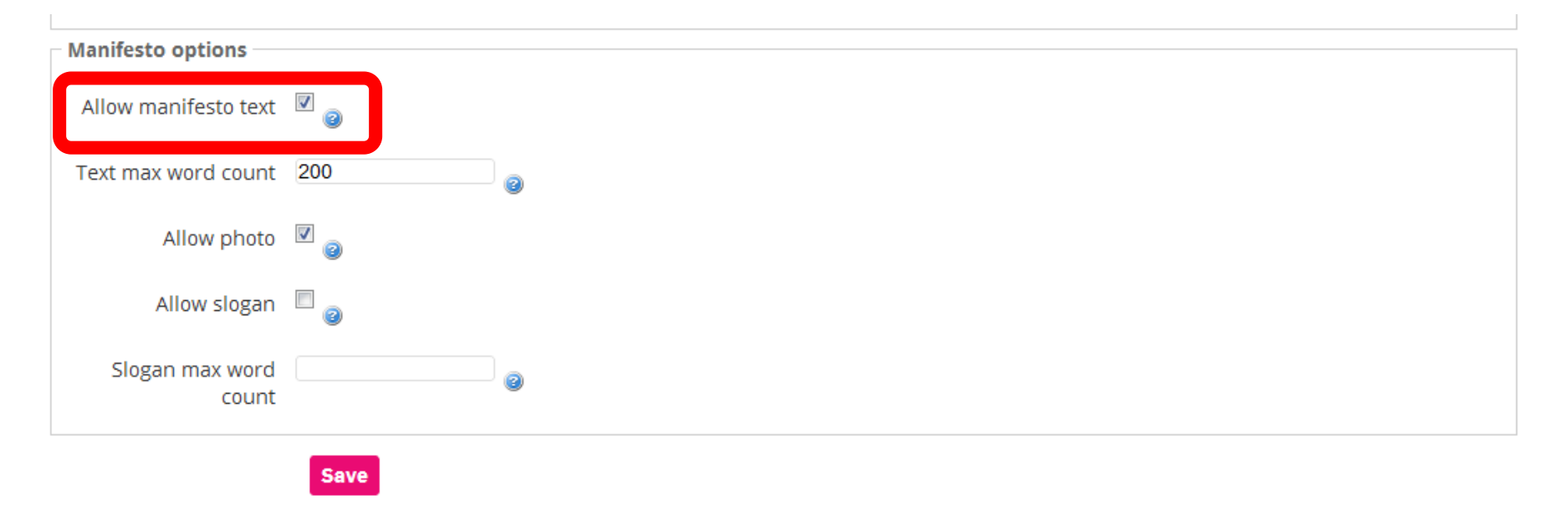

We highly recommend having manifestos, as this is the best way for voters to get to know candidates and what they stand for. Allow manifestos, even if you do speech events or candidates questions.

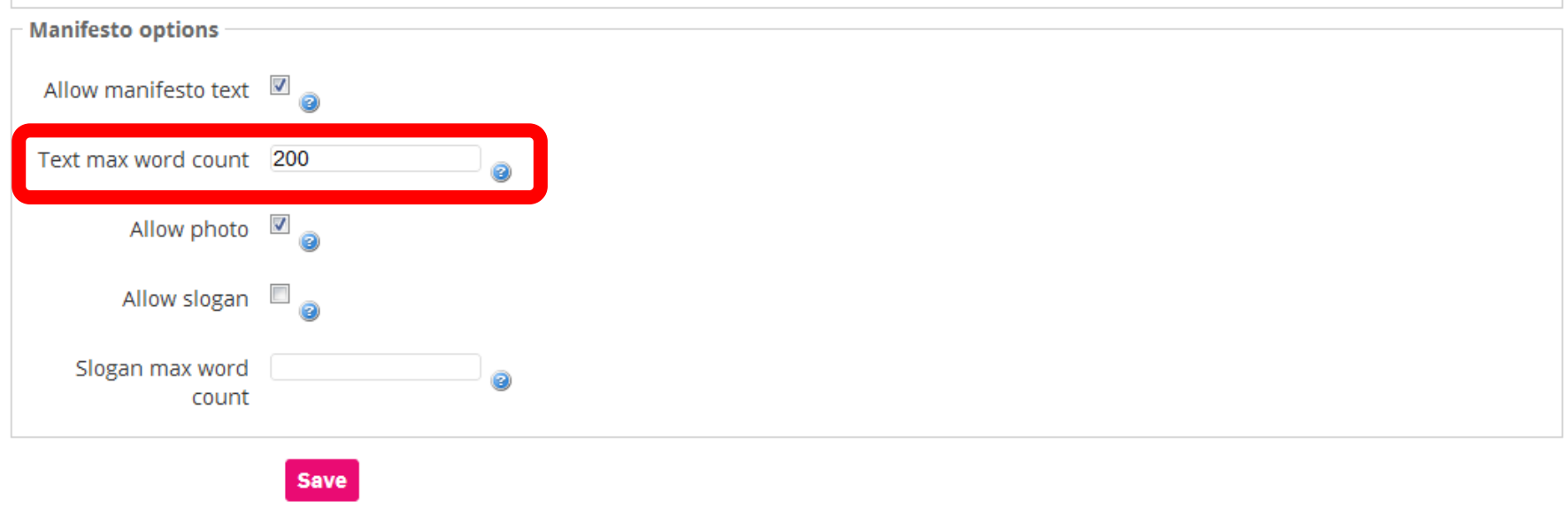

## Always limit a manifesto to a set number of words. For the big SU elections, we use a limit of 200 words.

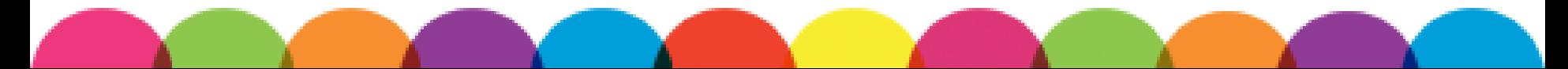

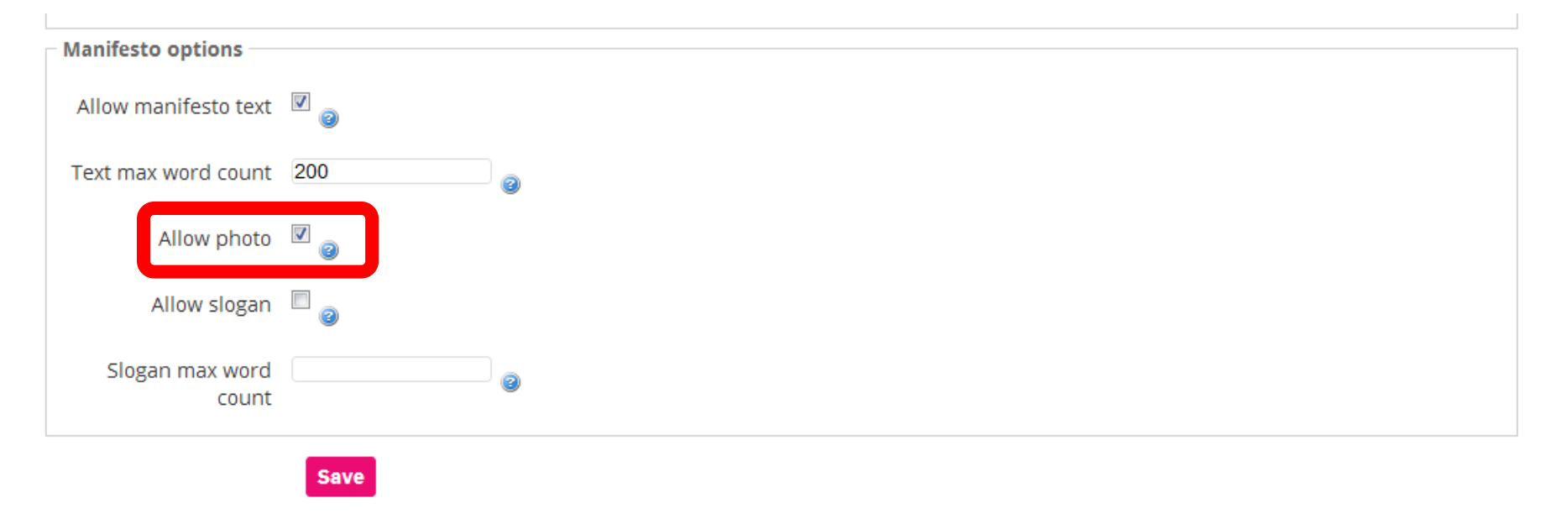

## We highly recommend allowing photos, so that members can know exactly who each candidate is.

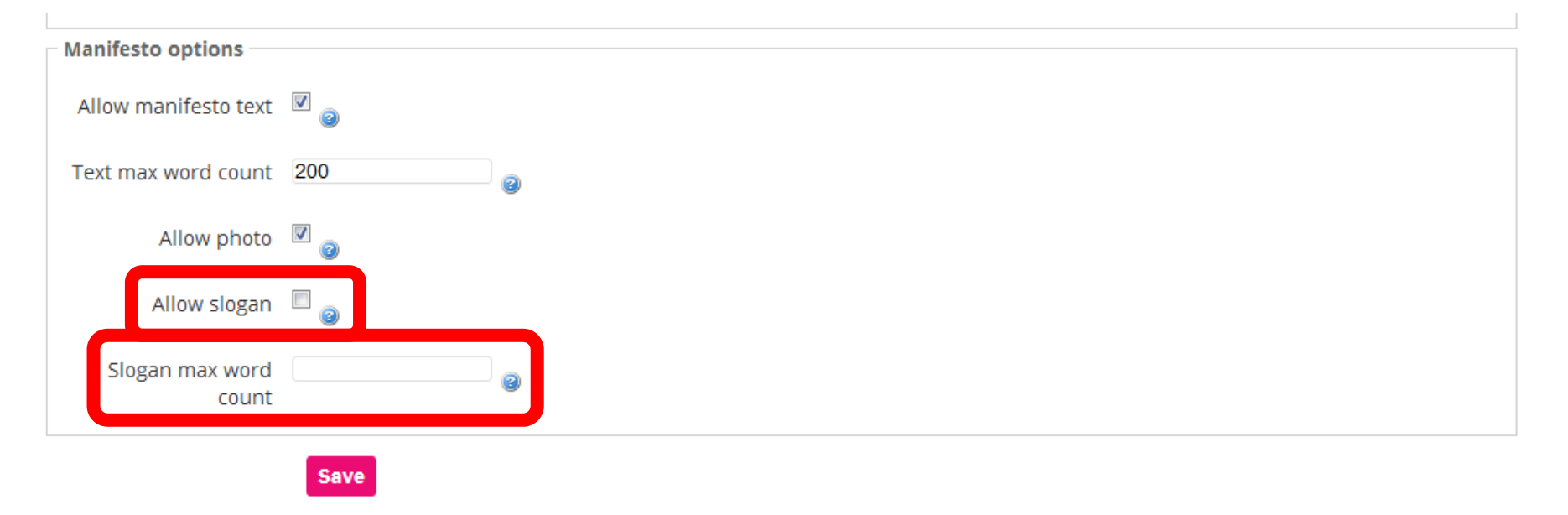

We don't suggest including a slogan but you can if you want to make things more fun. If you do include a slogan, make sure you include a word limit.

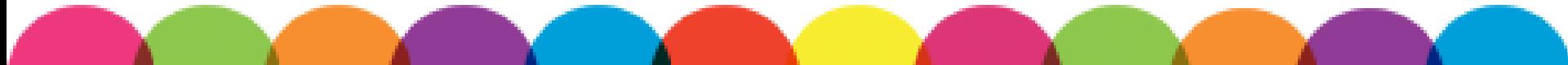

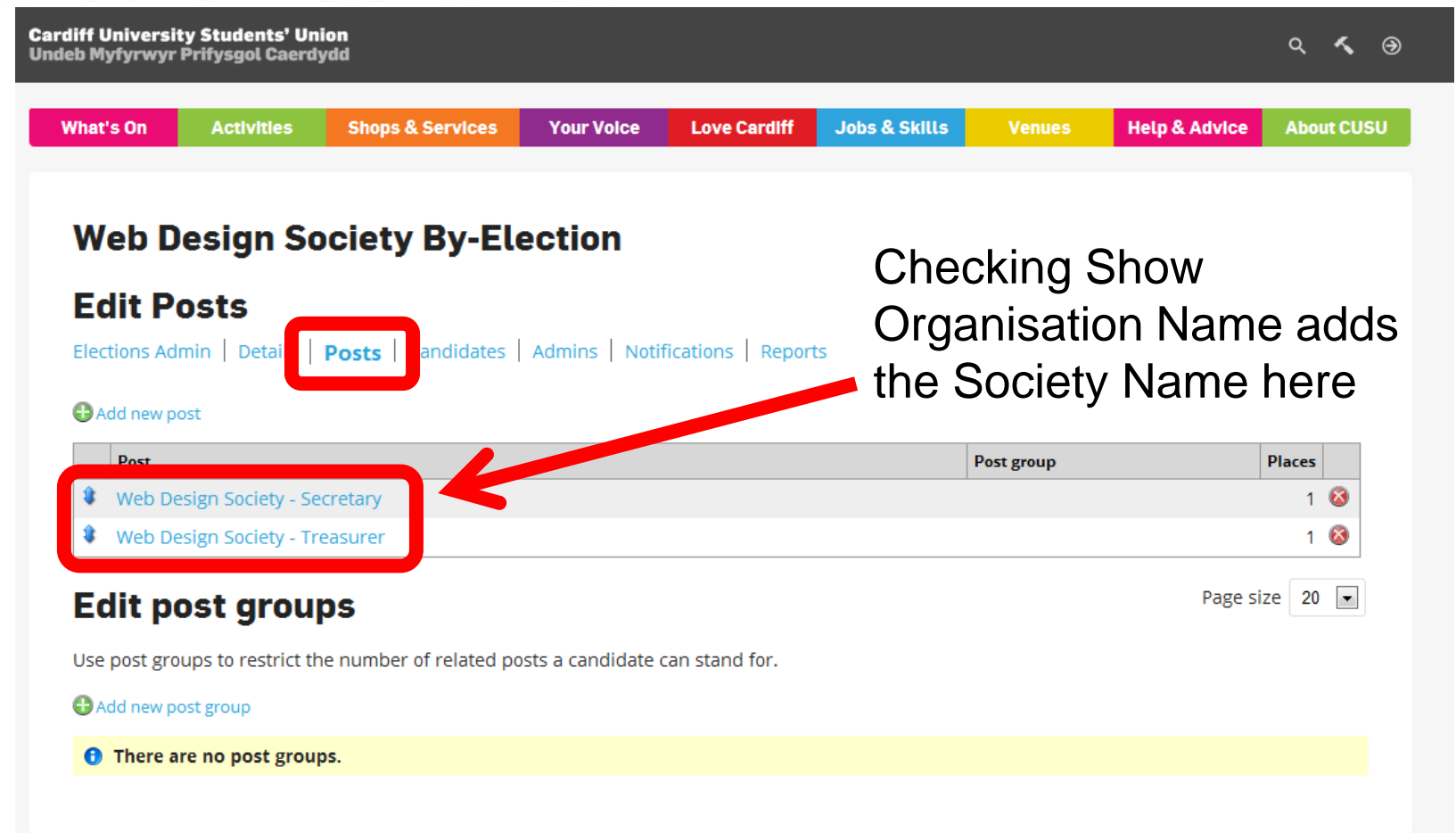

Go back to the Posts section to view and edit positions and add new positions to elections.

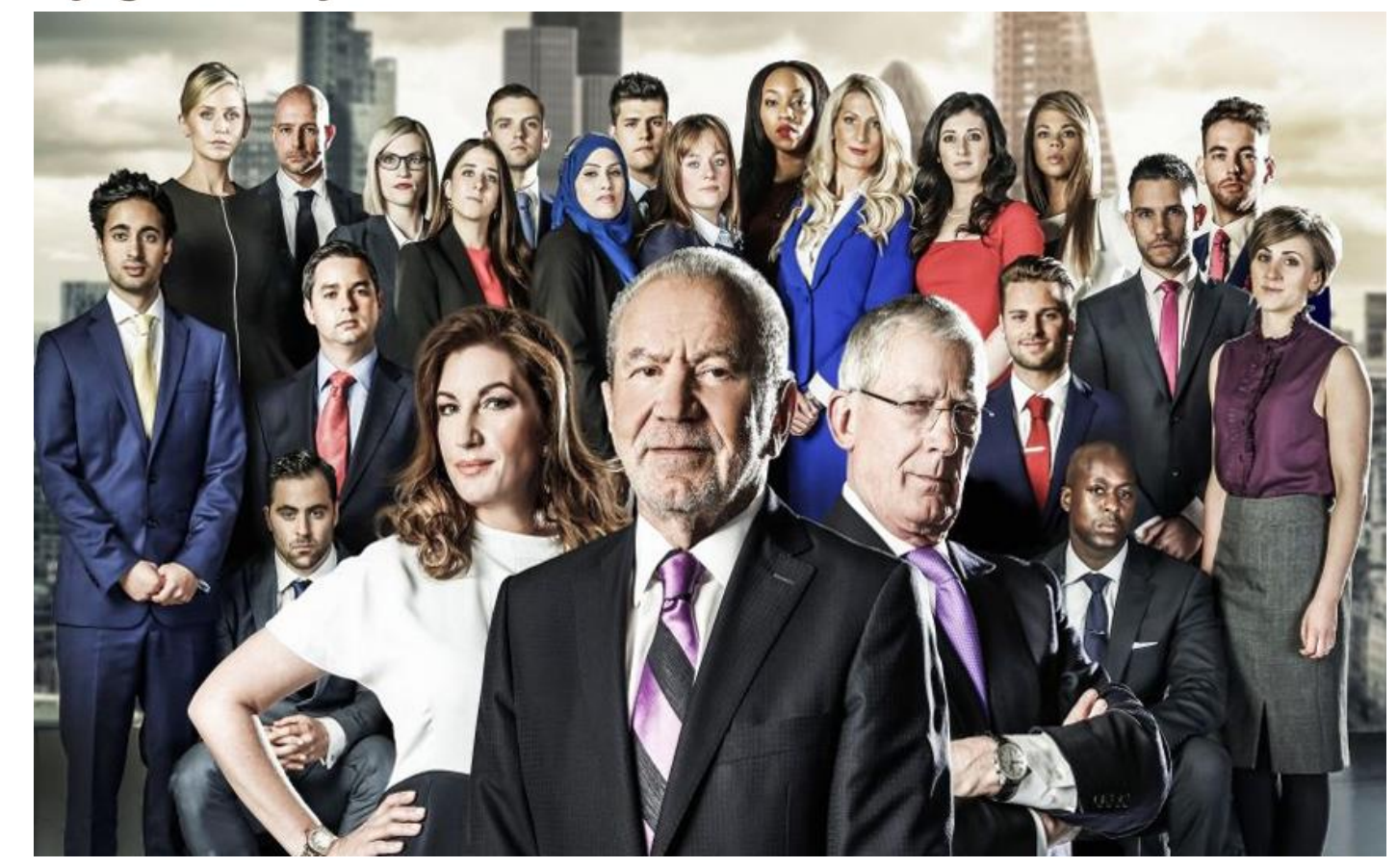

## LET'S MEET THE CANDIDATES

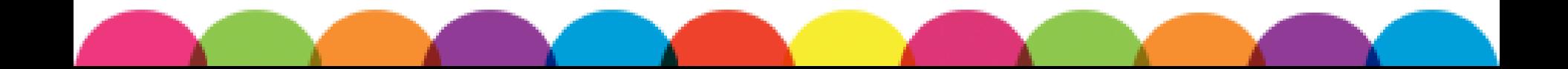

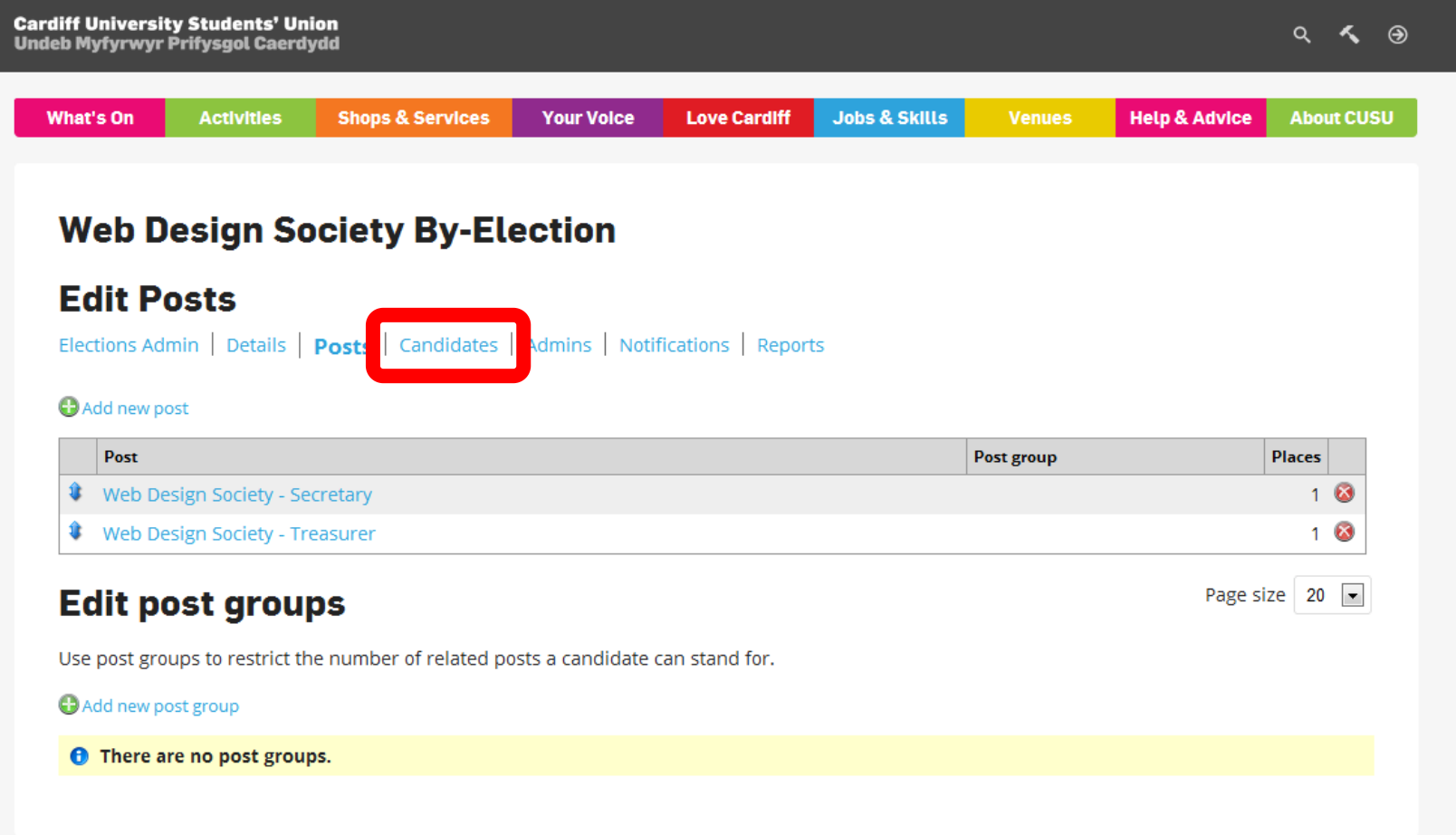

### Click on Candidates to find out who's running.

### **Cardiff University Students' Union**

**Undeb Myfyrwyr Prifysgol Caerdydd** 

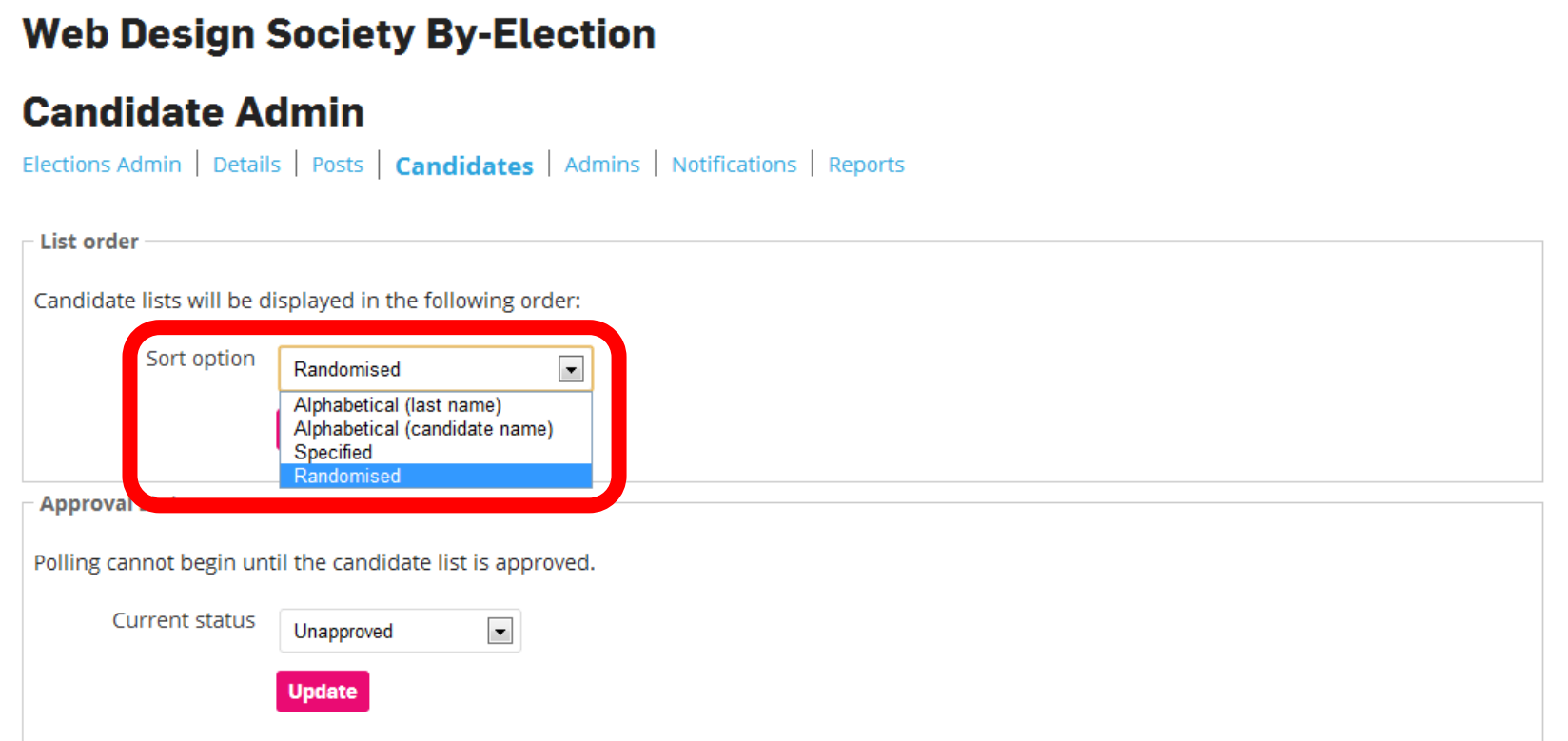

How do you want candidates to be listed during elections? We recommend Randomised because it removes bias.

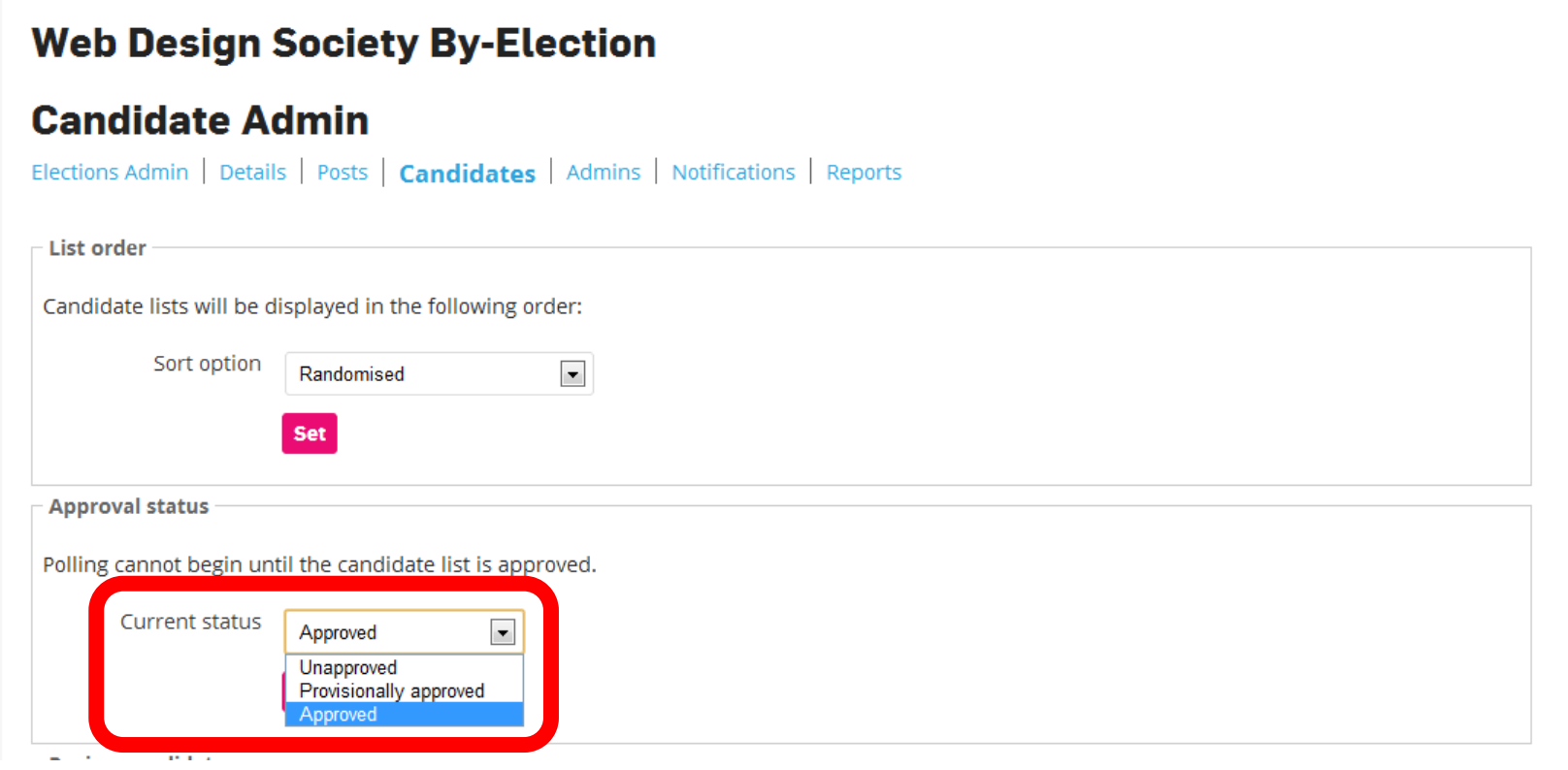

The candidate list needs to be approved before elections open. You can approve everyone here or approve individual candidates later.

**Cardiff University Students' Union** 

**Undeb Myfyrwyr Prifysgol Caerdydd** 

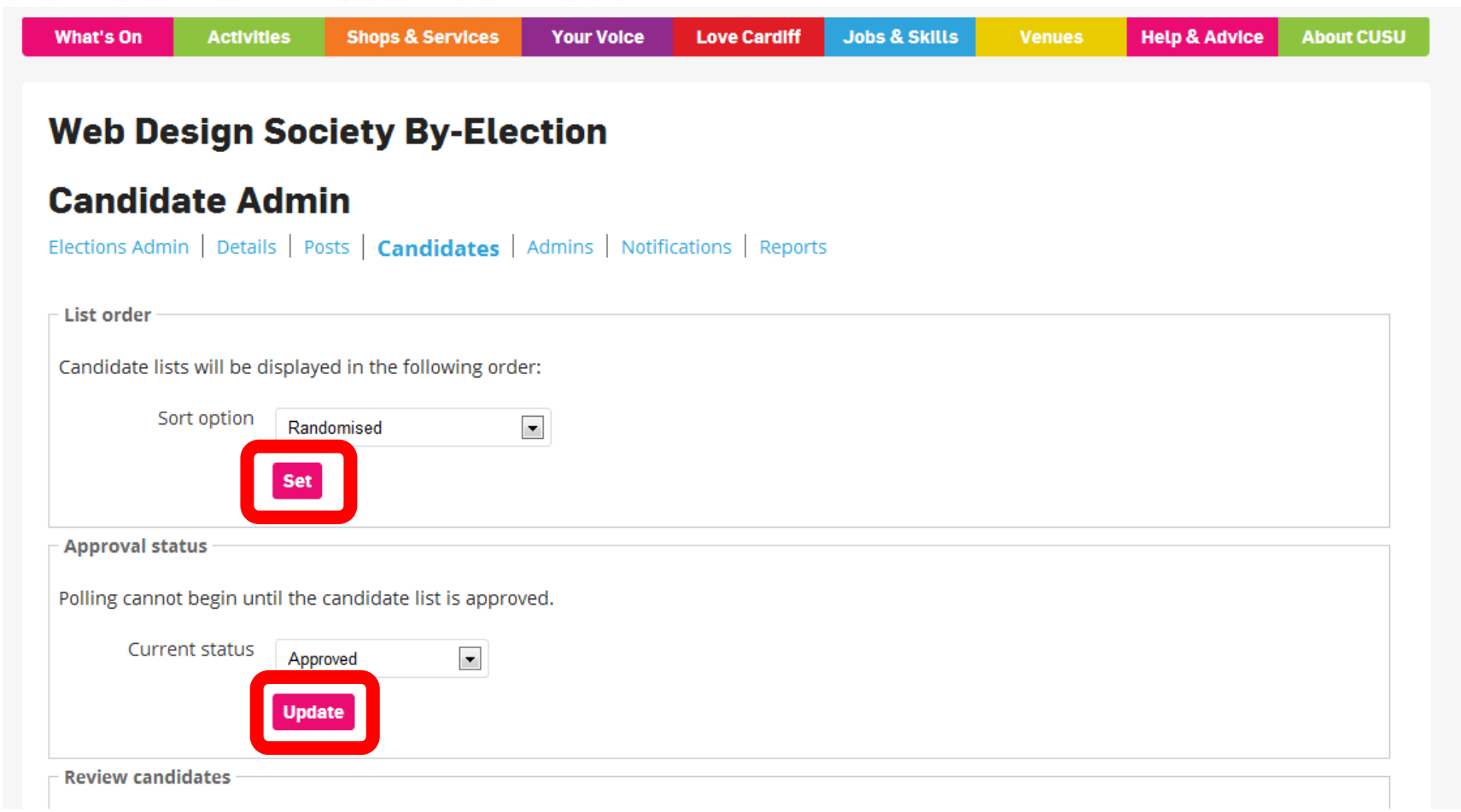

### Don't forget to save changes!

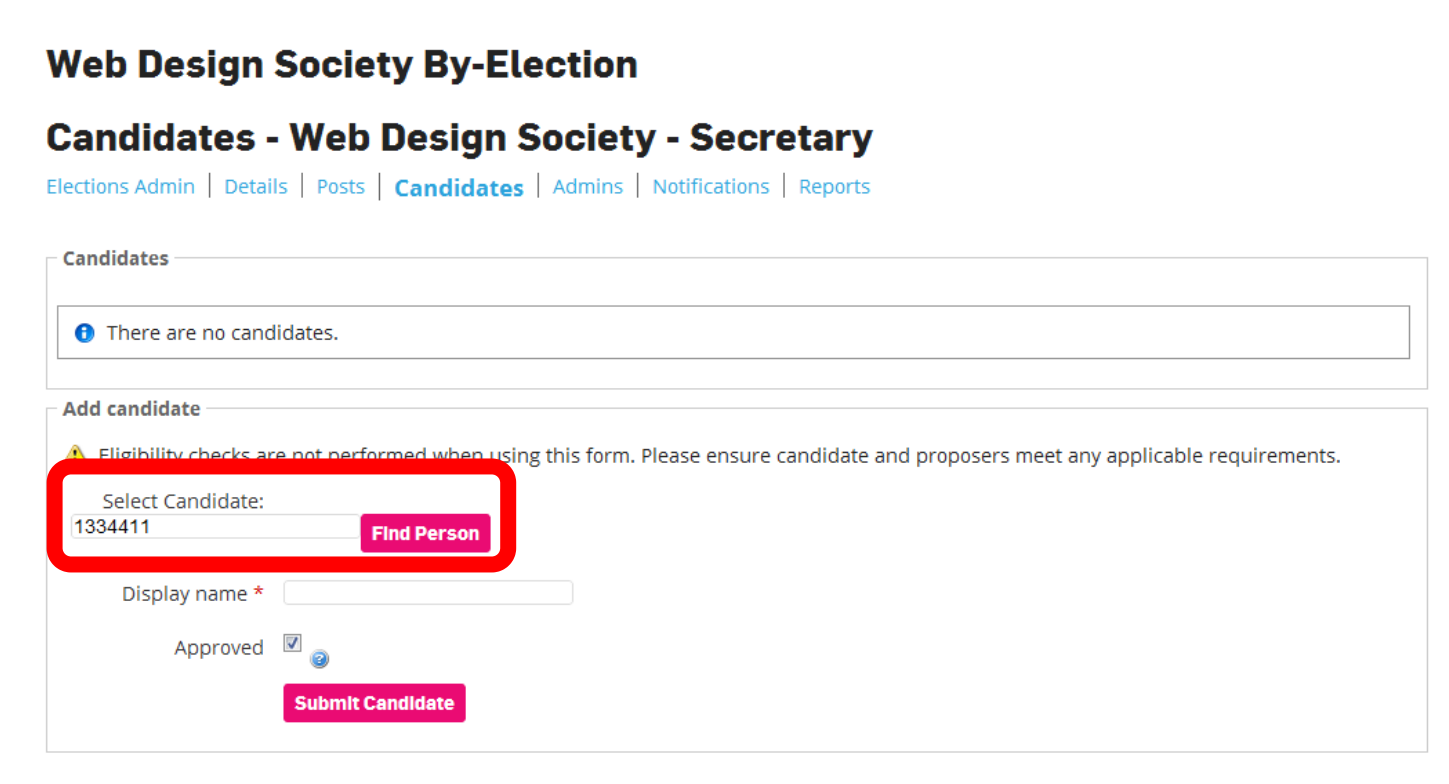

If you take submissions in any other way, you can add people by searching their student number.

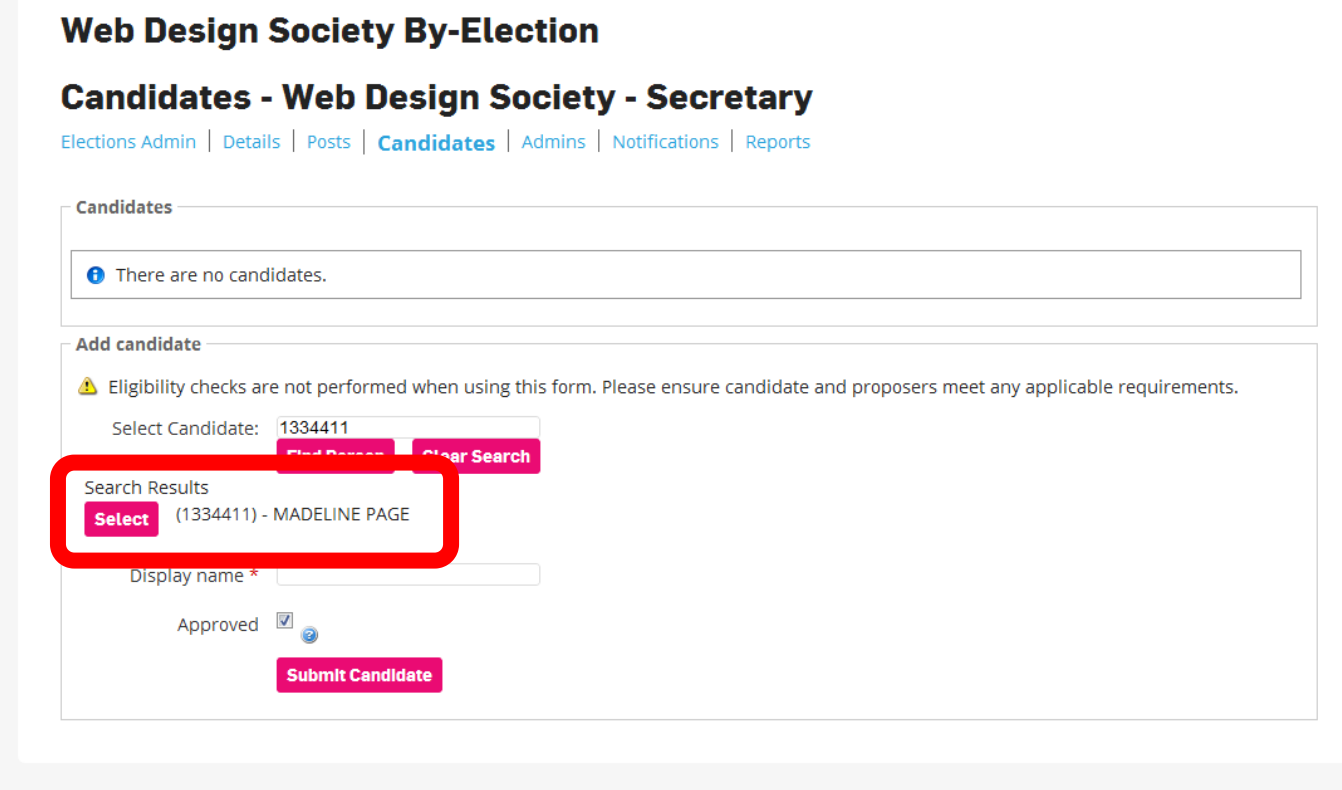

You can select the candidate that appears from the search list.

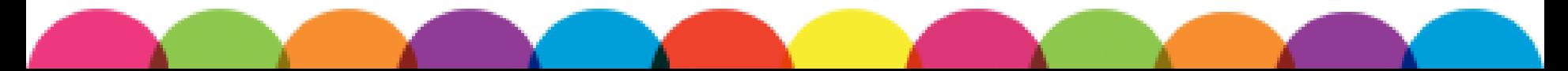

> **What's On Activities Shops & Services Your Voice Love Cardiff Jobs & Skills Venues Help & Advice About CUSU Web Design Society By-Election Candidates - Web Design Society - Secretary** Elections Admin | Details | Posts | Candidates | Admins | Notifications | Reports **Candidates O** There are no candidates. **Add candidate** Eligibility checks are not performed when using this form. Please ensure candidate and proposers meet any applicable requirements. Select Candidate: (1334411) -**MADELINE PAGE Change** Display name \* MADS PAGE Approved a **Submit Candidate**

You can change the display name if someone isn't known as the name on University records.

> **What's On Activities Shops & Services Your Voice Love Cardiff Jobs & Skills Venues Help & Advice About CUSU Web Design Society By-Election Candidates - Web Design Society - Secretary** Elections Admin | Details | Posts | Candidates | Admins | Notifications | Reports **Candidates O** There are no candidates. **Add candidate** A. Eligibility checks are not performed when using this form. Please ensure candidate and proposers meet any applicable requirements. Select Candidate: (1334411) -**MADELINE PAGE Change** Display name \* MADS PAGE Approved Z **Submit Candidate**

You can approve candidates as you add them. Hit submit to add the candidate.

### **Cardiff University Students' Union**

**Undeb Myfyrwyr Prifysgol Caerdydd** 

#### **Web Design Society By-Election**

#### **Candidates - Web Design Society - Secretary**

Elections Admin | Details | Posts | Candidates | Admins | Notifications | Reports

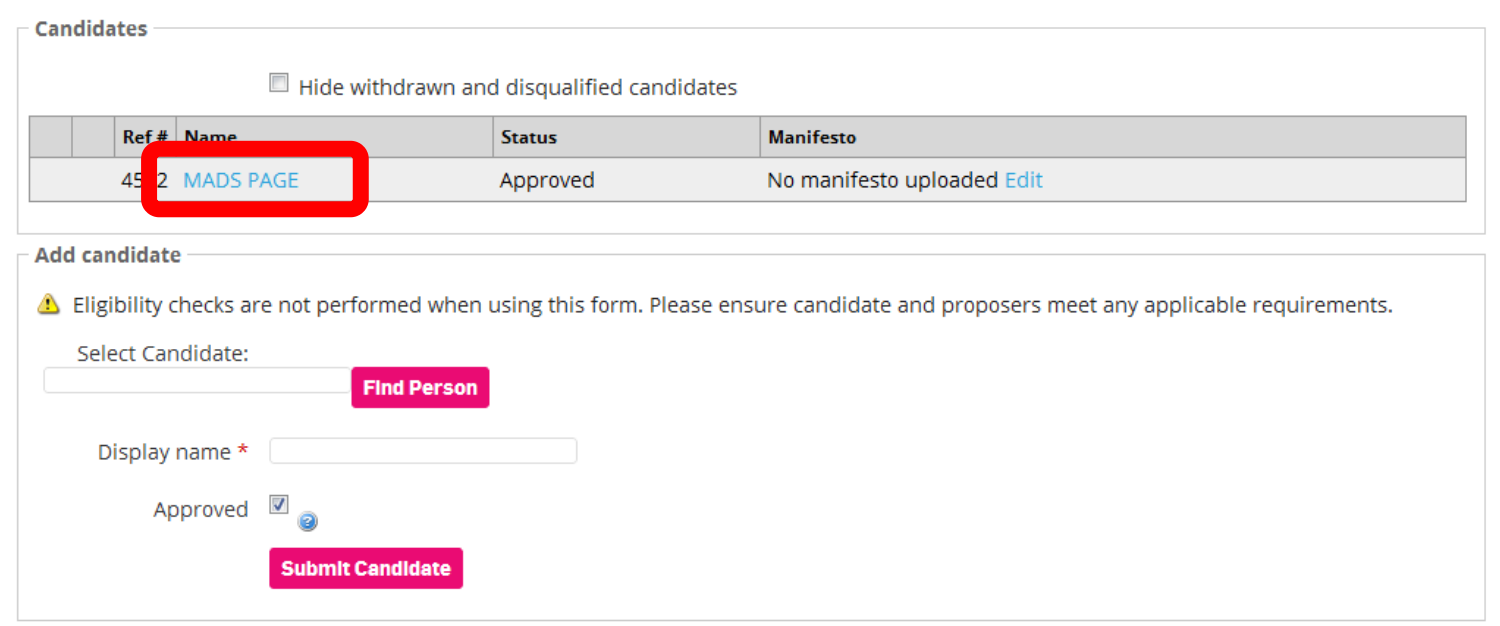

On the Candidates page, click on a candidate to edit their details.

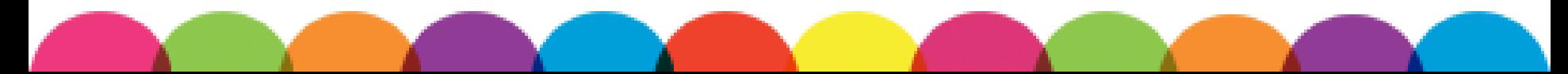

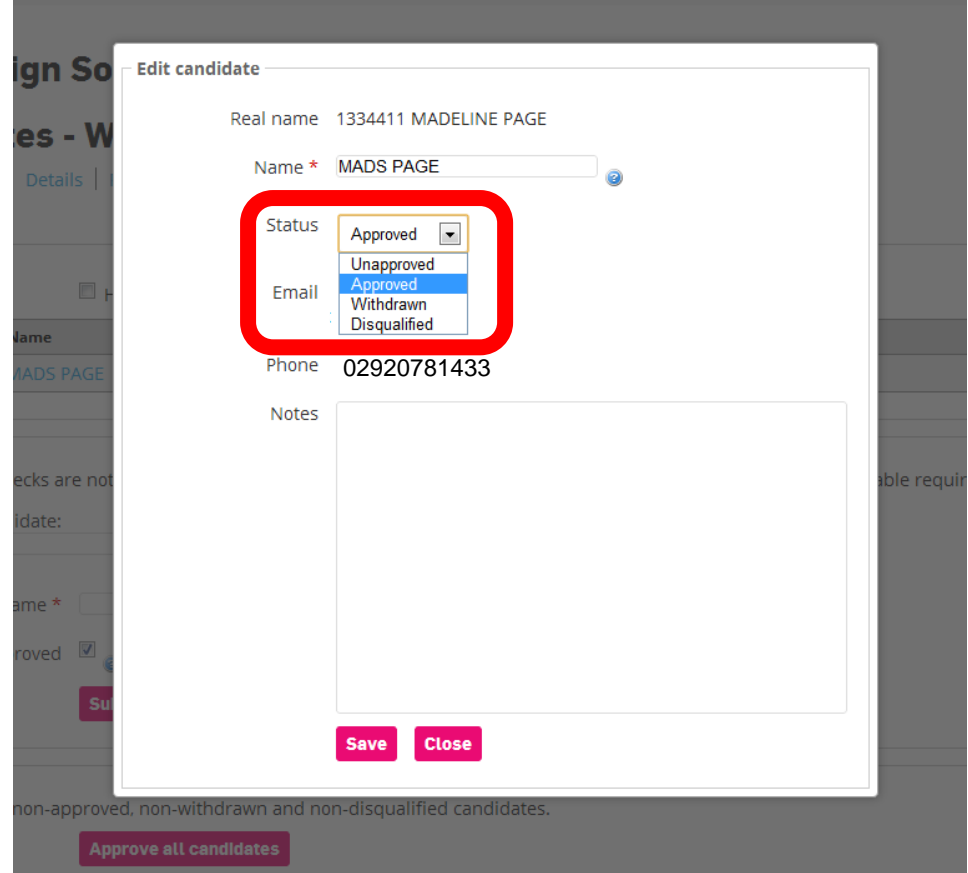

You can edit display names, approve, withdraw and disqualify candidates and find contact details for them under Edit Candidate.

### **Cardiff University Students' Union**

**Undeb Myfyrwyr Prifysgol Caerdydd** 

#### **Web Design Society By-Election**

#### **Candidates - Web Design Society - Secretary**

Elections Admin | Details | Posts | Candidates | Admins | Notifications | Reports

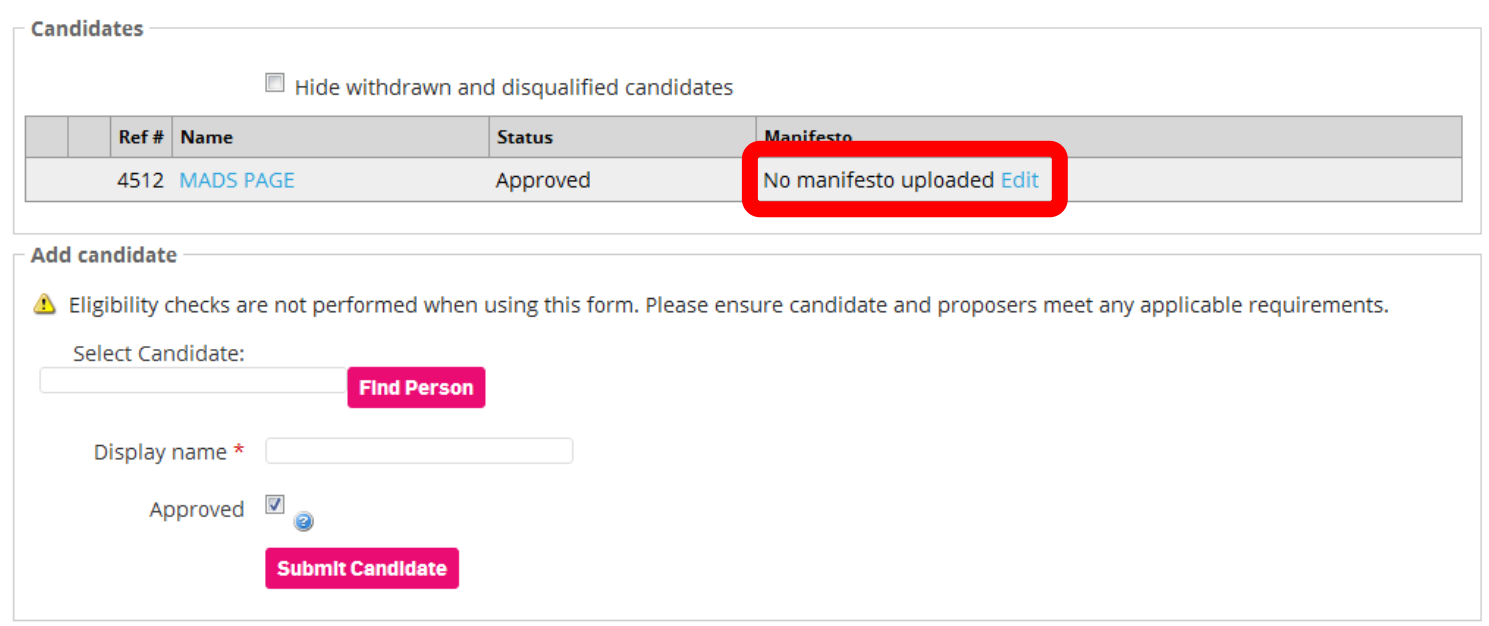

### You can upload a manifesto and a photo for a candidate by clicking on Edit.

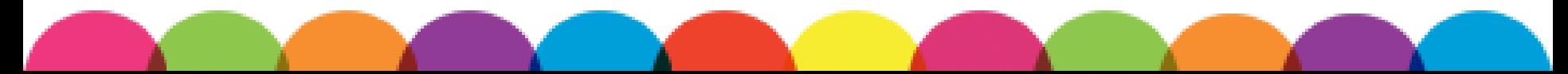

### **Cardiff University Students' Union**

**Undeb Myfyrwyr Prifysgol Caerdydd** 

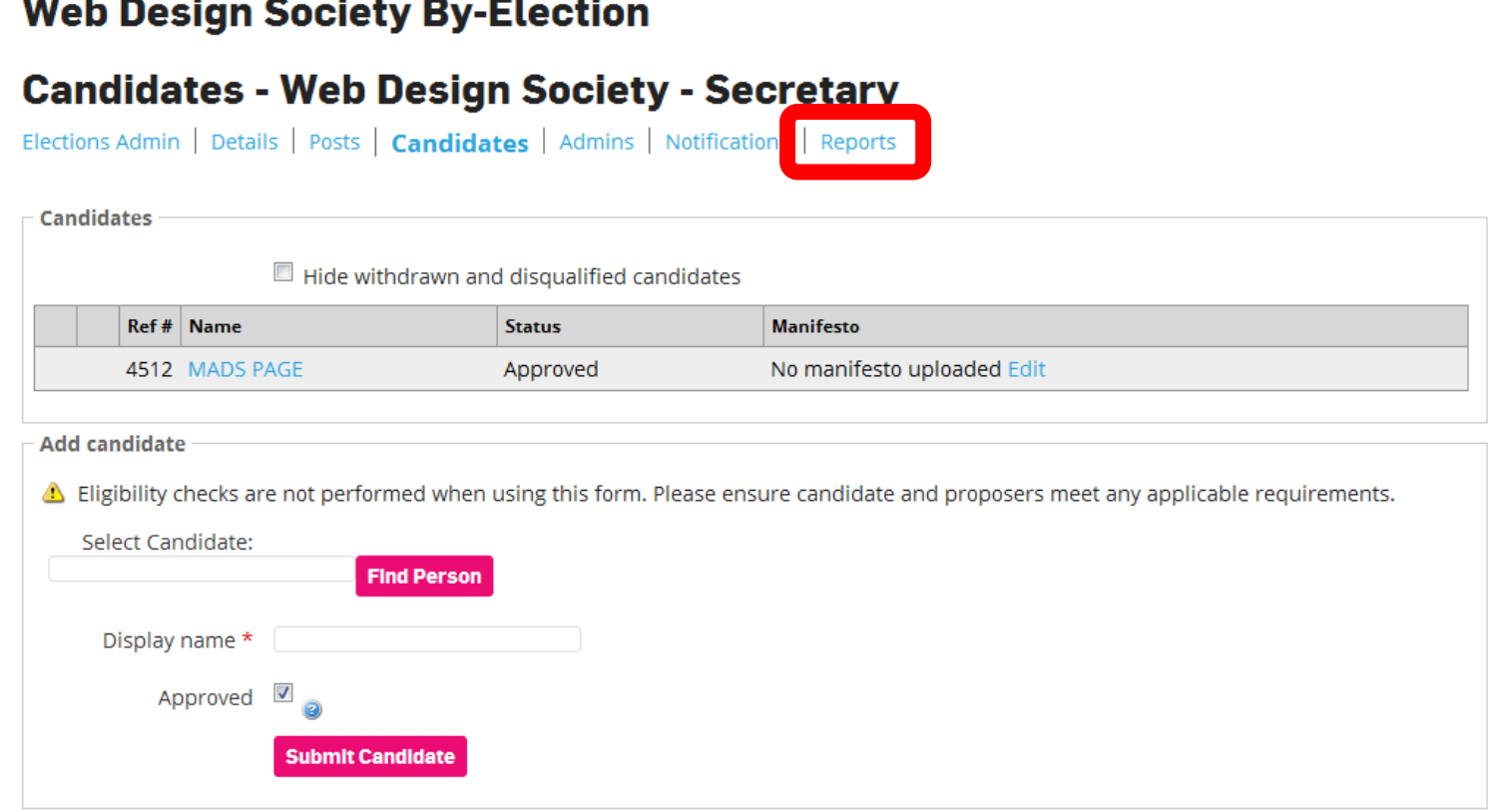

Click on reports to see how many people are voting in your election once voting begins.

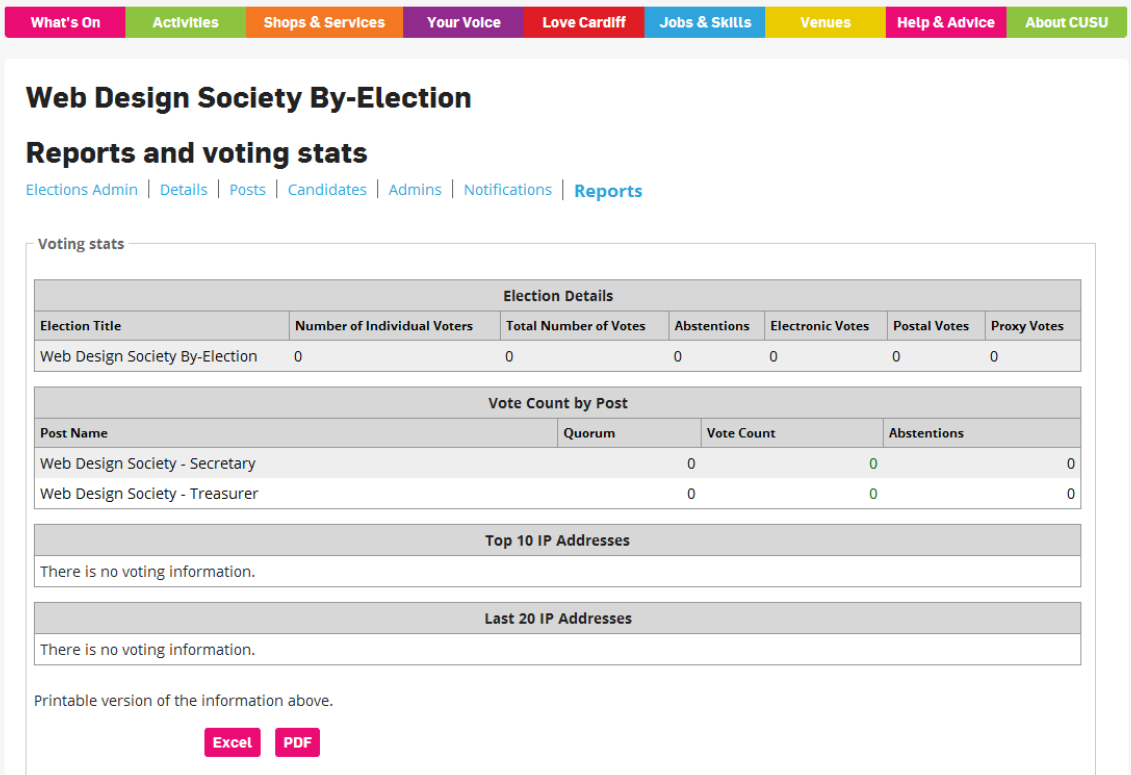

You can see how many votes have been cast for each role and find out about voter demographics. You can download all the reports to share.

Hannah [VPSocieties@cardiff.ac.uk](mailto:VPSocieties@cardiff.ac.uk)

02920 781427

### Sam [Societies@cardiff.ac.uk](mailto:Societies@cardiff.ac.uk) 02920 781433

You cannot get the results through the SU website. We need to run the results through our system. Contact the Societies team to get your results.